# Istanze On Line

Presentazione Istanza di partecipazione al Concorso DSGA - D.M. 863/2018 e D.D.G. 2015/2018 GUIDA OPERATIVA PER L'UTENTE

28 dicembre 2018

## <span id="page-1-0"></span>**INDICE**

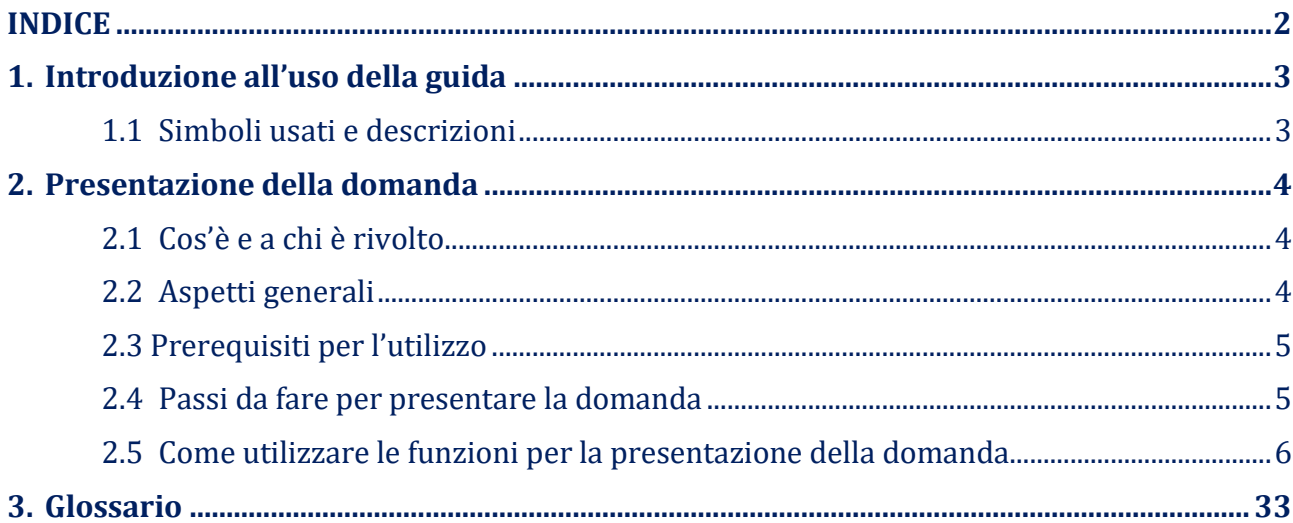

## <span id="page-2-0"></span>1. Introduzione all'uso della guida

La presente guida vuole rappresentare uno strumento informativo e un supporto operativo per gli utenti che dovranno utilizzare gli strumenti informatici per l'utilizzo dell'applicazione per la presentazione della domanda di partecipazione al Concorso DSGA - D.M. 863/2018 e D.D.G. 2015/2018 attraverso le istanze on line.

#### 1.1 Simboli usati e descrizioni

<span id="page-2-1"></span>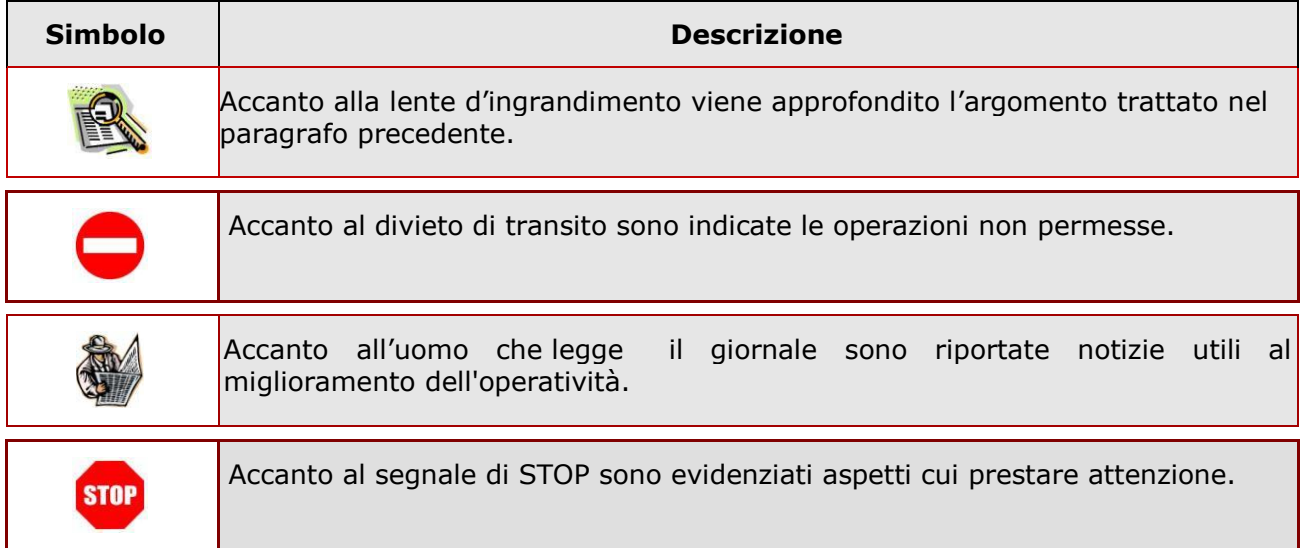

## <span id="page-3-1"></span><span id="page-3-0"></span>2. Presentazione della domanda

#### 2.1 Cos'è e a chi è rivolto

La funzione di presentazione domande al Concorso DSGA - D.M. 863/2018 e D.D.G. 2015/2018 è rivolta a tutti i candidati che intendano partecipare al concorso per l'assunzione di Direttori dei servizi generali ed amministrativi previsto dall'art.1, comma 605 della Legge 205/2017.

Sono ammessi a presentare l'istanza:

- i candidati in possesso del titolo di studio (anche se conseguito all'estero e riconosciuto in Italia ai sensi della normativa vigente) di cui alla tabella riportata in Allegato - A del D.M. 863/2018;
- gli assistenti amministrativi che, alla data di entrata in vigore della legge 27 dicembre 2017, n. 205, abbiano maturato almeno tre interi anni di servizio negli ultimi otto nelle mansioni di direttore dei servizi generali ed amministrativi anche in mancanza del predetto titolo di studio. Relativamente a questa categoria, sarà considerata già convalidata all'inoltro la domanda dei candidati noti al fascicolo del personale nel ruolo di Assistenti Amministrativi, e per cui siano verificate almeno tre annualità, anche non continuative, di servizio nella mansione di DSGA sulla base di incarichi annuali negli ultimi otto anni scolastici (a partire quindi dal 2009/10).

## **STOP**

L'accesso all'applicazione può avvenire solo dopo aver completato la procedura di registrazione al portale per le credenziali di accesso ed aver richiesto l'abilitazione al servizio Istanze Online.

#### 2.2 Aspetti generali

<span id="page-3-2"></span>In questa guida si descrivono le funzioni dedicate alla presentazione delle domande.

I candidati devono compilare e inviare la domanda utilizzando le funzioni a disposizione sul sito del MIUR, nella sezione "Istanze online".

L'utilizzo di tale modalità per la presentazione delle domande offre ai docenti una serie di vantaggi, quali:

- l'uso dei codici previsti per le preferenze, le riserve e quant'altro sia codificato
- la possibilità di controllare di persona la correttezza dei dati inseriti nella domanda.

#### 2.3 Prerequisiti per l'utilizzo

<span id="page-4-0"></span>Per accedere alle funzioni e utilizzarle, l'interessato deve avere:

- un Personal Computer con connessione ad Internet e Acrobat Reader;
- un indirizzo di posta elettronica istituzionale (istruzione.it) o altro indirizzo;
- le credenziali di accesso: (username, password e codice personale) ottenute con la procedura di Registrazione (vedi Guida Operativa della registrazione presente sull'home page).

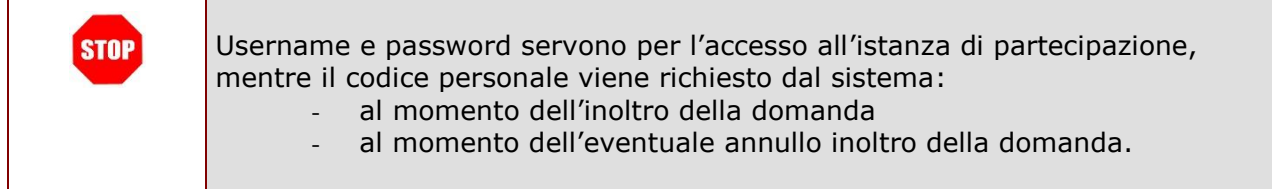

#### 2.4 Passi da fare per presentare la domanda

<span id="page-4-1"></span>I passi che il candidato deve compiere per completare correttamente il procedimento di presentazione della domanda sono i seguenti:

- 1. Accedere alla pagina principale delle "Istanze online", la home page pubblica del Servizio con le proprie credenziali.
- 2. Compilare la domanda (utilizzando la funzione "Inserisci")
- 3. Aggiornare, se necessario, i dati precedentemente inseriti (utilizzando la funzione

"Modifica")

- 4. Inserire, se necessario o dove richiesto, l'elenco dei documenti da consegnare contestualmente alla domanda
- 5. Inoltrare la domanda (utilizzando la funzione "Inoltra"). L'inoltro deve avvenire entro la data indicata come termine ultimo per la presentazione delle domande. Al momento dell'inoltro, il sistema crea un documento .pdf, che viene inserito nella sezione "Archivio" presente sulla home page, contenente il modulo domanda compilato.

L'intero processo di compilazione della domanda da parte del candidato viene tracciato tramite il salvataggio di ciascuna sezione ma deve essere finalizzato dal candidato stesso con l'inoltro della domanda.

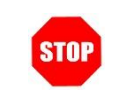

La procedura di presentazione della domanda è completata correttamente solo se la domanda viene "inoltrata". Le domande inserite nel sistema ma non inoltrate non verranno considerate valide.

A garanzia del corretto completamento dell'operazione, dopo l'inoltro della domanda, il docente può effettuare le seguenti operazioni:

- 1. Verificare la ricezione di una mail contenente la conferma dell'inoltro e la domanda in formato .pdf
- 2. Verificare che accedendo in visualizzazione sull'istanza, la stessa si trovi nello stato "inoltrata"
- 3. Accedere alla sezione "Archivio" presente sulla Home Page personale di Istanze online e verificare che il modulo domanda contenga tutte le informazioni.

Dopo l'inoltro della domanda, i dati presenti nel PDF potranno essere modificati solo previo annullamento dell'inoltro. Il candidato dovrà quindi procedere all'annullamento tramite apposita funzionalità, modificare i dati e provvedere ad un nuovo inoltro. Quindi, se il candidato avesse necessità di modificare alcune informazioni inserite (relativamente alle caselle del modulo domanda o agli allegati), deve:

- 1. annullare l'inoltro;
- 2. apportare le modifiche;
- 3. procedere con un nuovo inoltro.

Il nuovo inoltro deve avvenire entro la data indicata come termine ultimo per la presentazione delle domande.

Ai fini dell'inoltro/annullo inoltro dell'istanza è obbligatorio inserire il codice personale assegnato in fase di abilitazione al servizio Istanze On-line.

#### 2.5 Come utilizzare le funzioni per la presentazione della domanda

<span id="page-5-0"></span>L'accesso all'applicazione avviene dal sito del Portale MIUR e successivamente alla pagina pubblica delle Istanze Online.

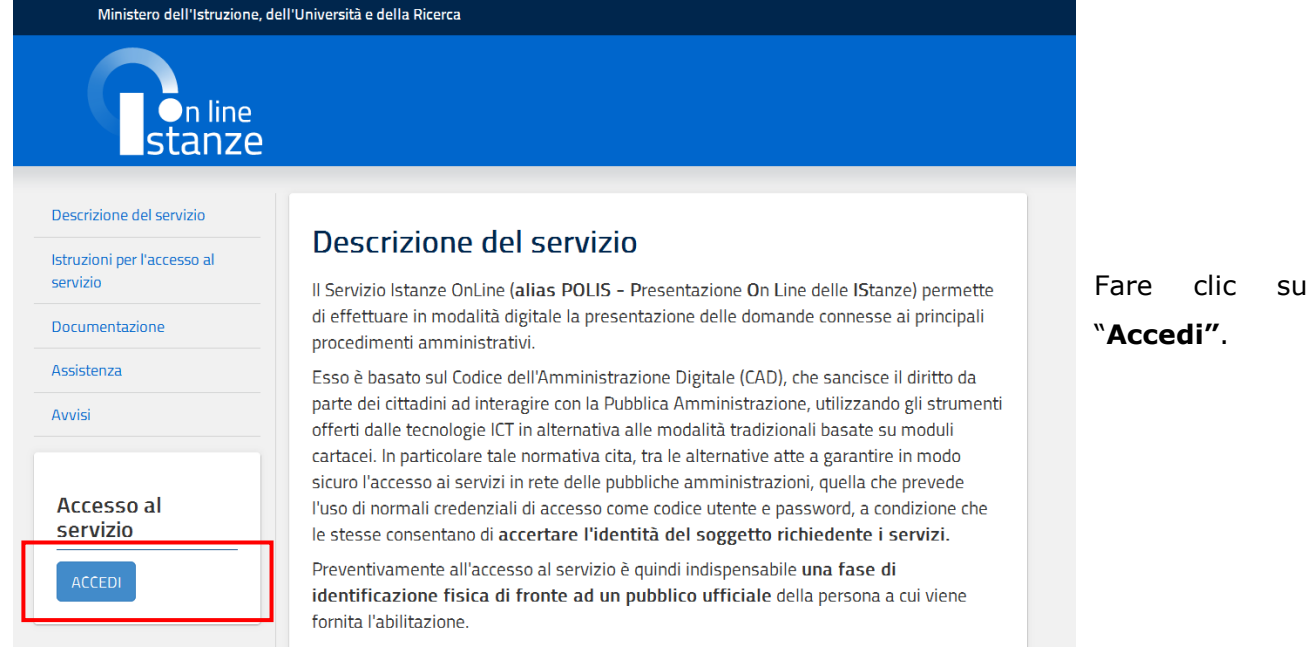

Il sistema propone una pagina in cui inserire le proprie credenziali di accesso del portale.

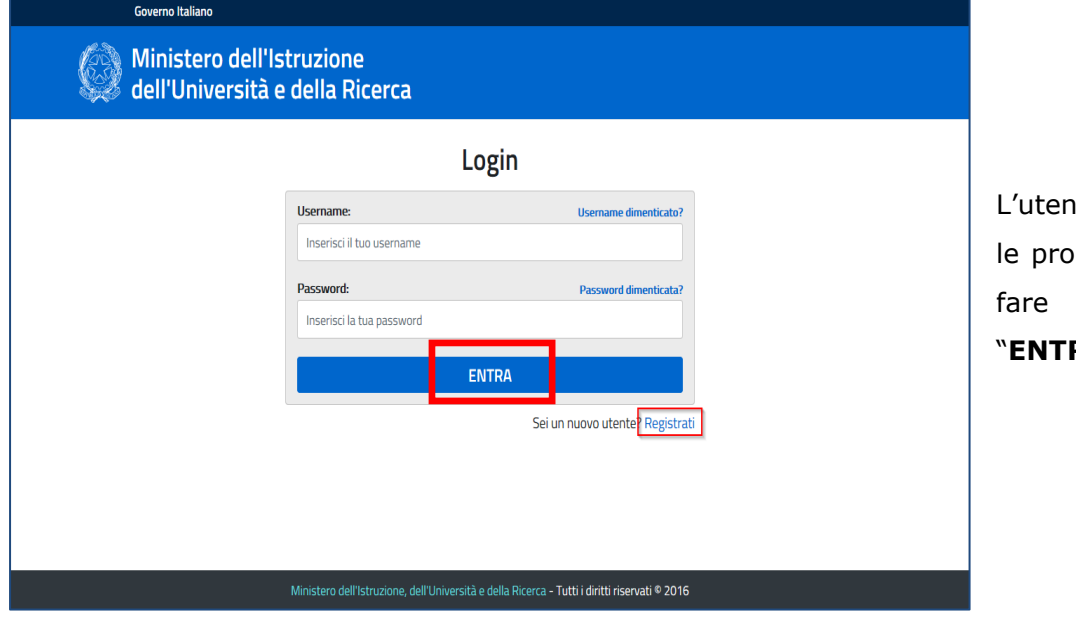

Ite deve inserire prie credenziali e un clic su "**ENTRA**".

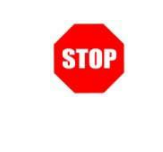

Per l'accesso sono richieste la Username e la Password ricevute in fase di registrazione e l'utente deve risultare abilitato al Servizio Istanze Online.

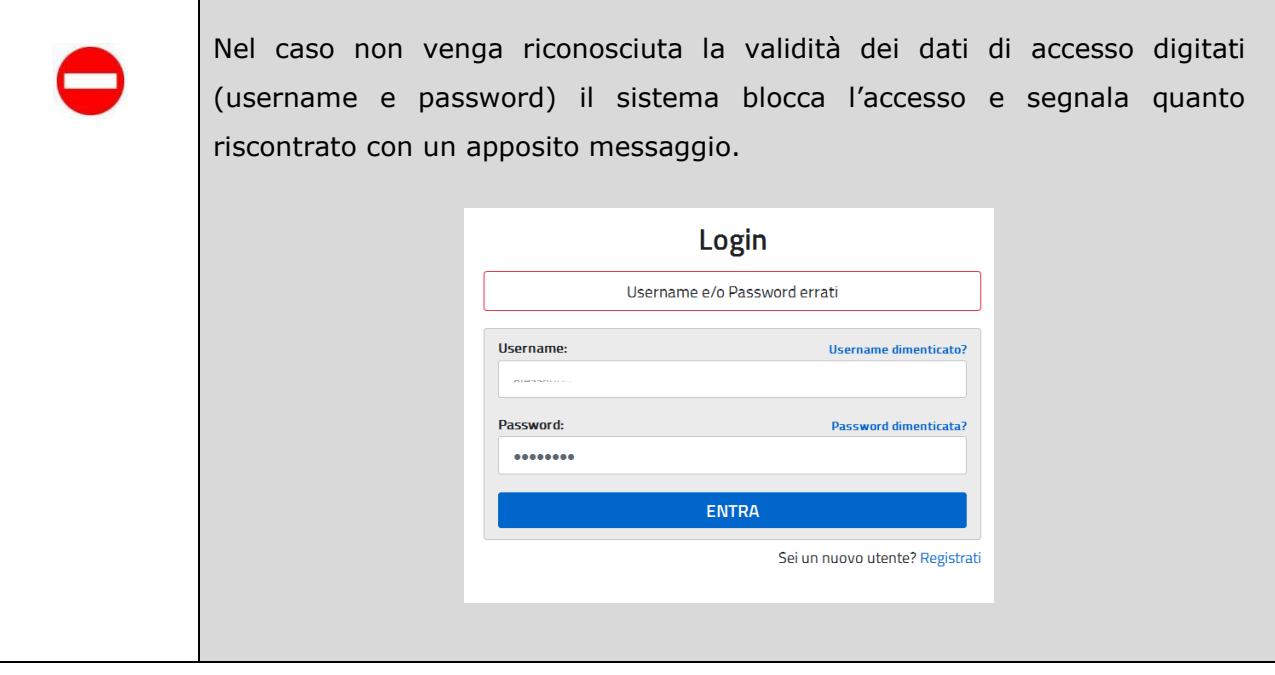

Nel caso non venga riconosciuta la validità dei dati di accesso digitati (username e password) l'utente deve eseguire la procedura di registrazione, seguendo quanto descritto nella Guida operativa per l'utente di Registrazione Utenza, presente nella sezione "Documentazione".

(IAM\_Registrazione\_Utenza\_guidaoperativa\_utente)

Nel caso in cui il sistema riconosca la validità dei dati di accesso digitati (username e password), ma l'utente non venga riconosciuto abilitato al servizio Istanze Online, viene bloccato l'accesso all'area riservata e prospettata una nuova pagina per la compilazione del modulo online per la richiesta di abilitazione al Servizio Istanze Online.

(IOL\_Richiesta\_Abilitazione\_Servizio\_Istanze\_Online\_guidaoperativa\_utente)

Una volta che l'Utente ha acceduto al Servizio in quanto regolarmente abilitato, nella Home page privata avrà a disposizione l'elenco delle istanze disponibili legate ai vari procedimenti amministrativi.

In particolare, l'utente avrà a disposizione l'istanza per la presentazione della domanda al 'Concorso DSGA - D.M. 863/2018 e D.D.G. 2015/2018'.

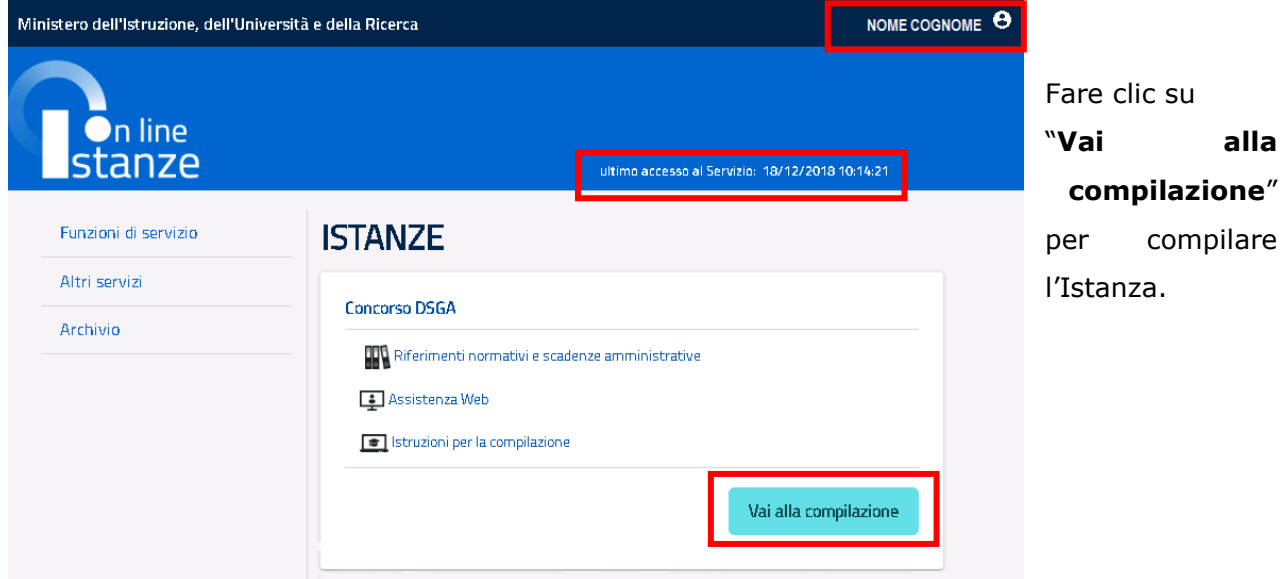

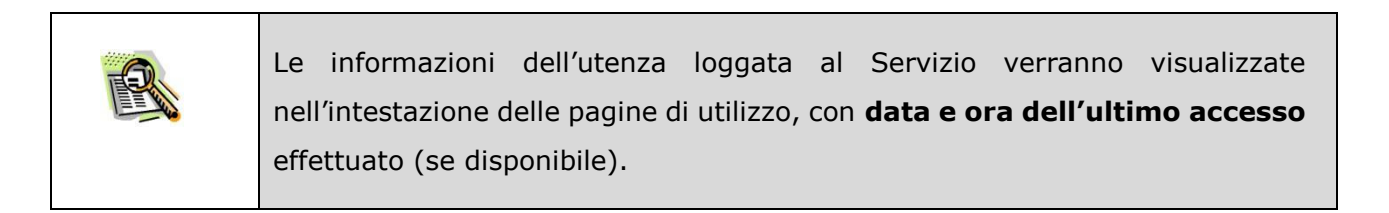

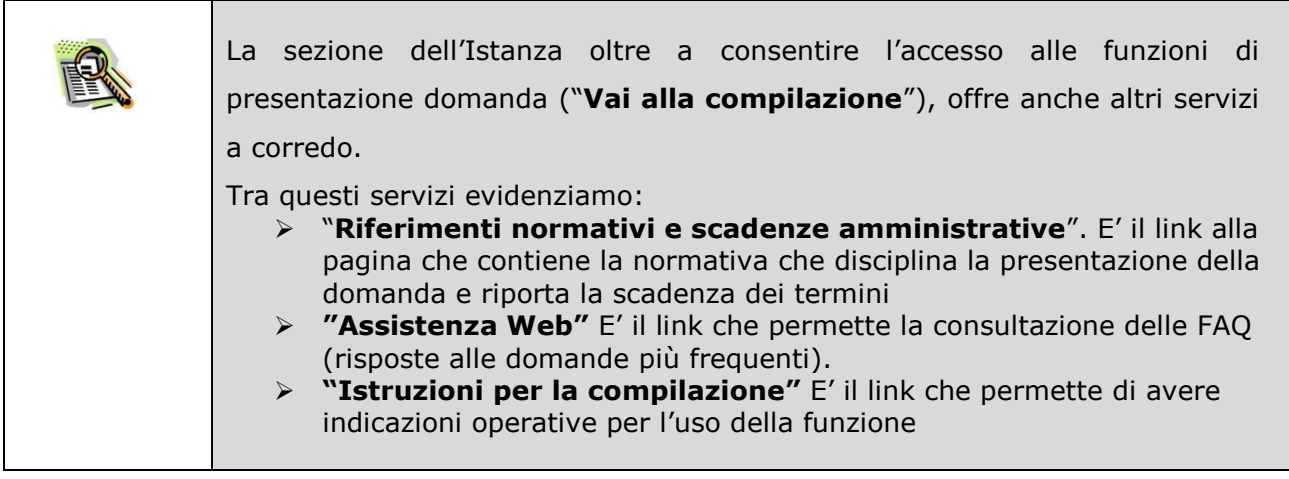

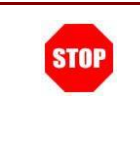

Dopo aver selezionato il pulsante "Vai alla compilazione", viene prospettata una pagina informativa.

L'utente ha selezionato la seguente istanza:

#### **CONCORSO PER TITOLI ED ESAMI PER L'ACCESSO AL PROFILO PROFESSIONALE DEL DIRETTORE DEI SERVIZI GENERALI E AMMINISTRATIVI (DSGA)**

#### **D.M. 863/2018 - D.D.G. 2015/2018**

La presente istanza deve essere utilizzata dai candidati che intendono partecipare al concorso per titoli ed esami per l'accesso al profilo professionale del Direttore dei servizi generali e amministrativi (DSGA), di cui al D.D.G. 2015/2018.

E' ammesso a presentare l'istanza il candidato in possesso dei requisiti previsti all'art. 3 del D.M. 863/2018.

I candidati possono presentare istanza di partecipazione, a pena di esclusione, in un'unica regione.

#### **Indicazioni su compilazione e inoltro della domanda**

L'intero processo di compilazione della domanda da parte del candidato verrà tracciato tramite il salvataggio di ciascuna sezione e dovrà essere finalizzato dal candidato stesso con l'inoltro della domanda.

Il candidato ha facoltà di modificare i dati presenti nelle sezioni compilate, finché non avrà inoltrato l'istanza. Al momento dell'inoltro, il sistema crea un documento in formato .pdf, che viene inserito nella sezione "Archivio" presente sulla home page dell'utente, contenente il modulo domanda compilato. Il documento sarà stato contestualmente inviato dal sistema agli indirizzi di posta elettronica noti del candidato.

**N.B. Dopo l'inoltro della domanda, i dati presenti nel PDF potranno essere modificati solo previoannullamento dell'inoltro. Il candidato dovrà quindi procedere all'annullamento tramite apposita funzionalità, modificare i dati e provvedere ad un nuovo inoltro.**

A supporto del candidato, è disponibile la guida operativa, oltre alle note alla compilazione presenti, dove necessario, nelle diverse sezioni.

#### **A garanzia del corretto completamento dell'operazione, il candidato deve:**

- **Verificare** la ricezione di una mail contenente la conferma dell'inoltro e la domanda in formato .pdf
- **Verificare** che accedendo in visualizzazione sull'istanza, la stessa si trovi nello stato "**inoltrata**"

• **Accedere alla sezione "Archivio"** presente sulla Home Page personale di Istanze online e verificare che il modulo domanda contenga tutte le informazioni corrette.

**Prima dell'utilizzo delle funzioni, si consiglia di leggere attentamente le Istruzioni per la compilazione presenti sulla Home Page personale di Istanze online, nella box della specifica istanza.**

#### **AVVERTENZE**

La compilazione della presente istanza avviene secondo le disposizioni previste dal D.P.R. 28 dicembre 2000 n. 445, "TESTO UNICO DELLE DISPOSIZIONI LEGISLATIVE E REGOLAMENTARI IN MATERIA DI DOCUMENTAZIONE AMMINISTRATIVA".

#### In particolare:

- i dati riportati dal dipendente assumono il valore di dichiarazioni sostitutive di certificazione rese ai sensi dell'articolo 46; vigono, al riguardo, le disposizioni di cui all'articolo 76 che prevedono conseguenze di carattere amministrativo e penale per il dipendente che rilasci dichiarazioni non corrispondenti a verità;
- i dati richiesti sono acquisiti ai sensi dell'art. 46, sono strettamente funzionali all'espletamento della presente procedura amministrativa e verranno trattati ai sensi e con le garanzie di cui agli articoli 6 e 13 del Regolamento UE 2016/679 (GDPR) e dell'art. 7 del D.Lgs 196/03 (Codice in materia di protezione dei dati personali).

#### **Informativa sul trattamento dei dati personali (Art. 13 del Regolamento UE 679/2016)**

La presente **informativa** Le viene resa, ai sensi dell'art.13 del Regolamento UE 2016/679 - Regolamento Generale sulla Protezione dei Dati, ed in relazione ai dati personali che il **Ministero per l'istruzione, l'università e la ricerca (MIUR)** con sede in: **Roma, Viale Trastevere 76/a**, acquisisce in qualità di Titolare del trattamento, per il tramite degli Uffici Scolastici Regionali che ne esercitano le funzioni. Tali Uffici entrano in possesso dei predetti dati per effetto delle attività connesse alla partecipazione alla procedura di selezione di n. 2004 unità per l'accesso al profilo professionale di D.S.G.A. da destinare a prestare servizio presso le istituzioni scolastiche statali.

Secondo la normativa indicata, il trattamento dei dati personali sarà improntato ai principi di correttezza, liceità e trasparenza e di tutela della Sua riservatezza e dei Suoi diritti.

Le forniamo quindi le seguenti informazioni

#### **Titolare del trattamento dei dati**

Il "Titolare" del trattamento dei dati è il Ministero dell'Istruzione, dell'Università e della Ricerca per il tramite degli Uffici Scolastici Regionali, a cui si potrà rivolgere per la tutela dei Suoi diritti ed i cui recapiti si rimettono qui di seguito:

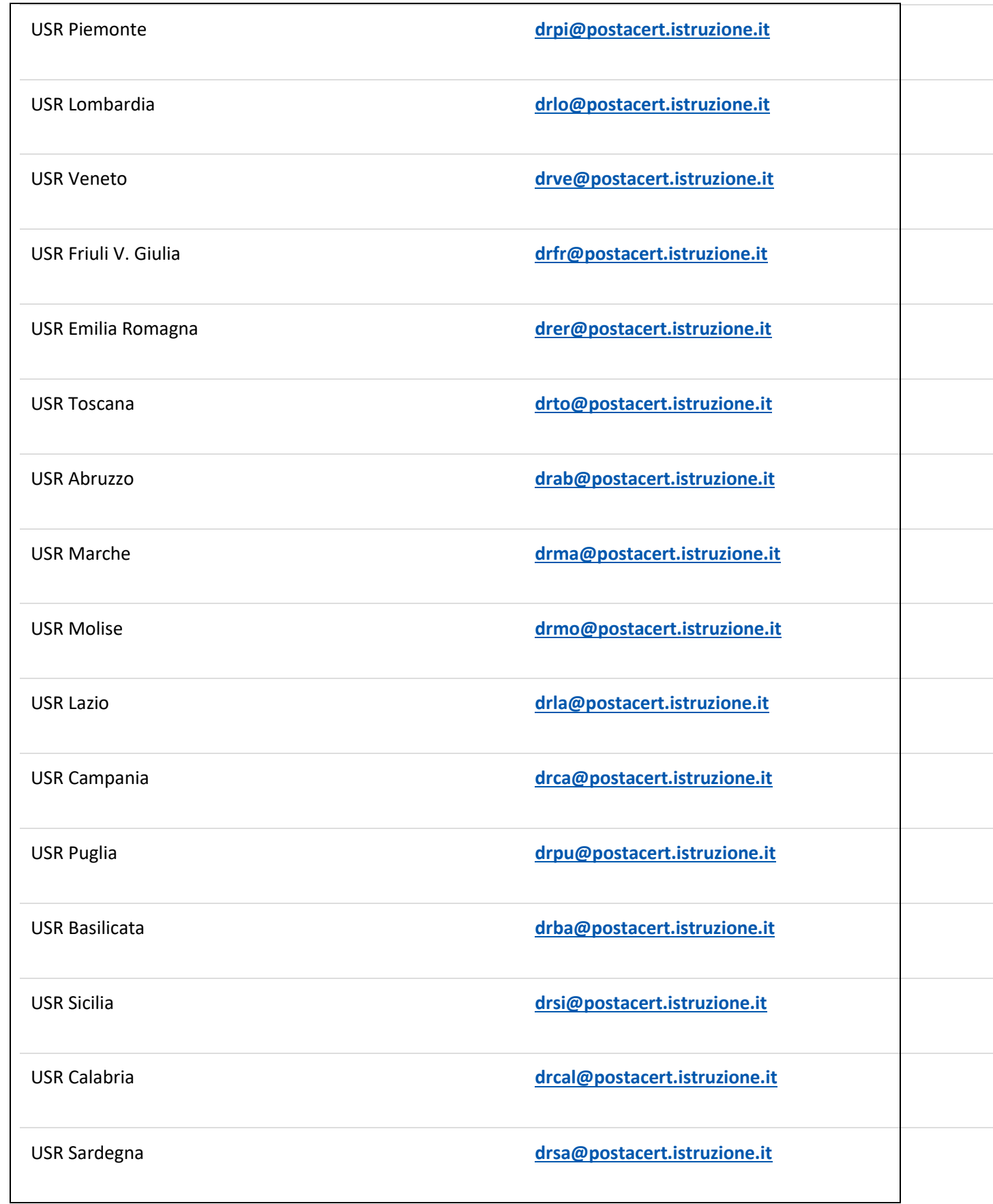

USR Liguria **[drli@postacert.istruzione.it](mailto:drli@postacert.istruzione.it)**

USR Umbria **[drum@postacert.istruzione.it](mailto:drum@postacert.istruzione.it)**

#### **Responsabile della protezione dei dati**

Il Responsabile per la protezione dei dati personali del Ministero dell'istruzione, dell'università e della ricerca è stato individuato con D.M. 282 del 16 aprile 2018 nella Dott.ssa Antonietta D'Amato - Dirigente presso l'Ufficio III del Dipartimento per la programmazione e la gestione delle risorse umane, finanziarie e strumentali. Email: **[rpd@istruzione.it](http://mpv30105.sidi.mpi.it:8080/istanza-concorso-DSGA/private/rpd@istruzione.it)**.

#### **Finalità del trattamento e base giuridica**

Il trattamento dei Suoi dati personali è finalizzato esclusivamente allo svolgimento di tutte le attività necessarie, connesse alle procedura di selezione di selezione di n. 2004 unità per l'accesso al profilo professionale di D.S.G.A. da destinare a prestare servizio presso le istituzioni scolastiche è costituita dal D.P.R. del 9 maggio 1994, n. 487, recante "Regolamento recante norme sull'accesso agli impieghi nelle pubbliche amministrazioni e le modalità di svolgimento dei concorsi, dei concorsi unici e delle altre forme di assunzione nei pubblici impieghi" e dal D.M. n. 863 del 18 dicembre 2018, recante "Disposizioni concernenti il concorso per titoli ed esami per l'accesso al profilo professionale del Direttore dei servizi generali e amministrativi (DSGA)".

#### **Obbligo di conferimento dei dati**

Il conferimento dei dati è obbligatorio per poter partecipare alla procedura di selezione del personale indetta dal MIUR.

Il mancato conferimento dei dati non consente di accedere alla suddetta procedura.

#### **Destinatari del trattamento**

I dati saranno comunicati in qualità di responsabili trattamento dati al R.T.I. tra le società Enterprise Services Italia e Leonardo S.p.A., al R.T.I. tra le società Almaviva S.p.A. e Fastweb S.p.A., in quanto affidatari, rispettivamente, dei servizi di gestione e sviluppo applicativo del sistema informativo del Ministero e dei relativi servizi di gestione e sviluppo infrastrutturale, nonché trattati dal personale degli UU.SS.RR all'uopo autorizzato e appositamente istruito.

I Suoi dati personali non saranno soggetti a diffusione, al di fuori delle finalità e delle modalità indicate dal decreto ministeriale e del bando a cui sono riferiti.

#### **Trasferimento di dati personali verso paesi terzi o organizzazioni internazionali**

I Suoi dati non saranno oggetto di trasferimento verso paesi terzi o organizzazioni internazionali.

#### **Periodo di conservazione dei dati personali**

La determinazione del periodo di conservazione dei Suoi dati personali risponde al principio di necessità del trattamento. I Suoi dati personali verranno, quindi, conservati per tutto il periodo necessario allo svolgimento della procedura concorsuale e nel caso di eventuali impugnazione degli atti della procedura per tutto il tempo necessario ai fini della risoluzione della controversia.

#### **Diritti degli interessati**

L'interessato ha diritto di chiedere al titolare del trattamento dei dati:

- l'accesso ai propri dati personali disciplinato dall'art. 15 del Regolamento UE 679/2016;
- la rettifica o la cancellazione degli stessi o la limitazione del trattamento previsti rispettivamente dagli artt. 16, 17 e 18 del Regolamento UE 679/2016;
- la portabilità dei dati (diritto applicabile ai soli dati in formato elettronico) disciplinato dall'art. 20 del Regolamento UE 679/2016;
- l'opposizione al trattamento dei propri dati personali di cui all'art. 21 del Regolamento UE 679/2016.

#### **Diritto di reclamo**

Gli interessati nel caso in cui ritengano che il trattamento dei dati personali a loro riferiti sia compiuto in violazione di quanto previsto dal Regolamento UE 679/2016 hanno il diritto di proporre reclamo al Garante, come previsto dall'art. 77 del Regolamento UE 679/2016 stesso, o di adire le opportune sedi giudiziarie ai sensi dell'art. 79 del Regolamento UE 679/2016.

**IMPORTANTE**: al fine di non avere problemi nella compilazione delle domanda, non utilizzare, in nessun caso, il tasto **"Indietro"** del browser collocato in alto a sinistra. Nel caso in cui ci si accorga di aver sbagliato qualcosa occorre tornare all'home page tramite il link **"Home"**, in alto a destra.

[Accedi](http://mpv30105.sidi.mpi.it:8080/istanza-concorso-DSGA/private/index/accedi)

L'utente deve leggere attentamente quanto riportato nella pagina.

Per proseguire "cliccare" su "**Accedi**"

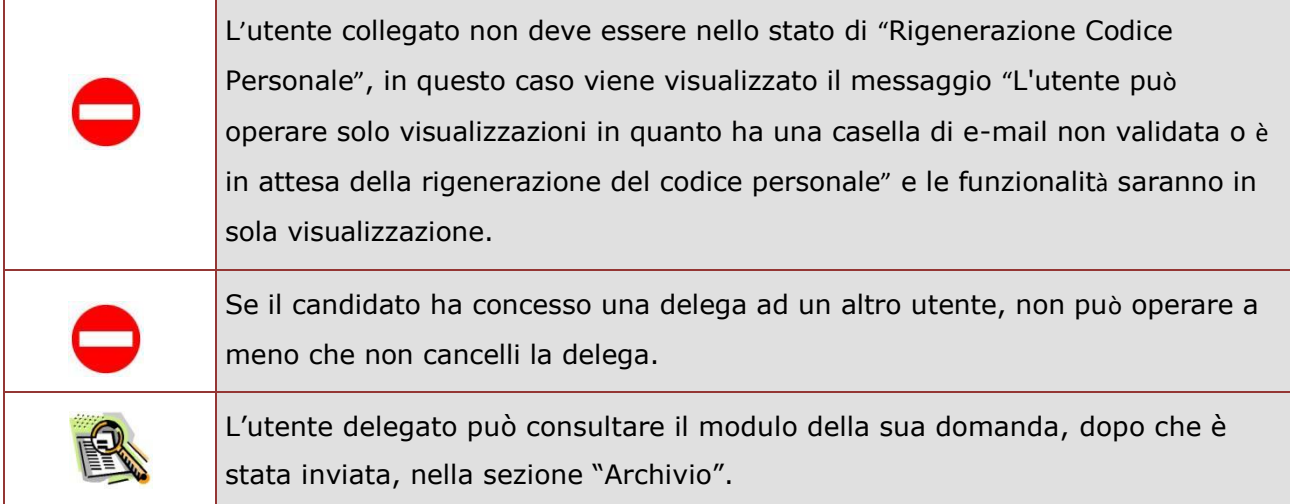

Superati i controlli l'utente può procedere con la dichiarazione dell'Ufficio Scolastico Regionale al quale inoltrare la domanda. Il sistema prospetta un'opportuna pagina di inserimento del dato.

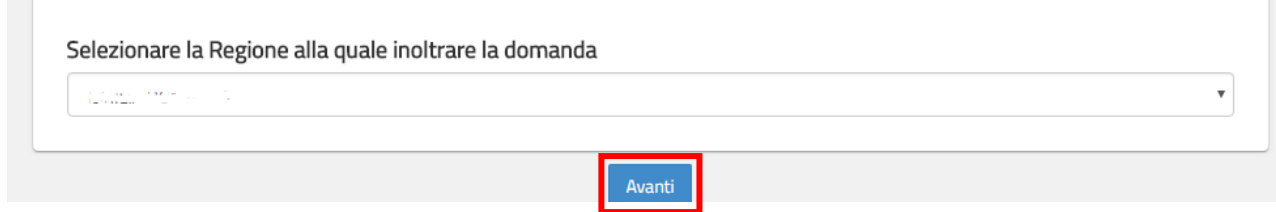

L'utente seleziona dalla list-box proposta la regione di interesse e clicca su '**Avant**i'

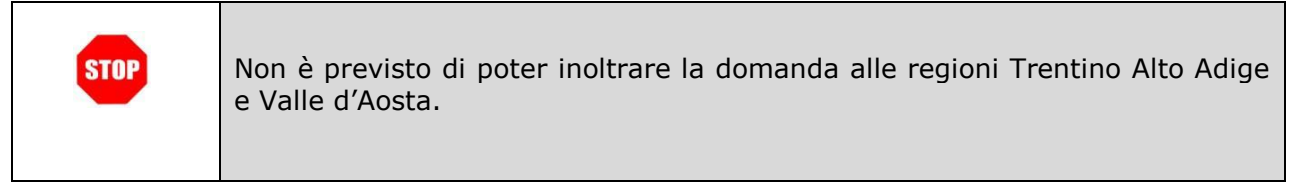

Viene prospettata la pagina seguente:

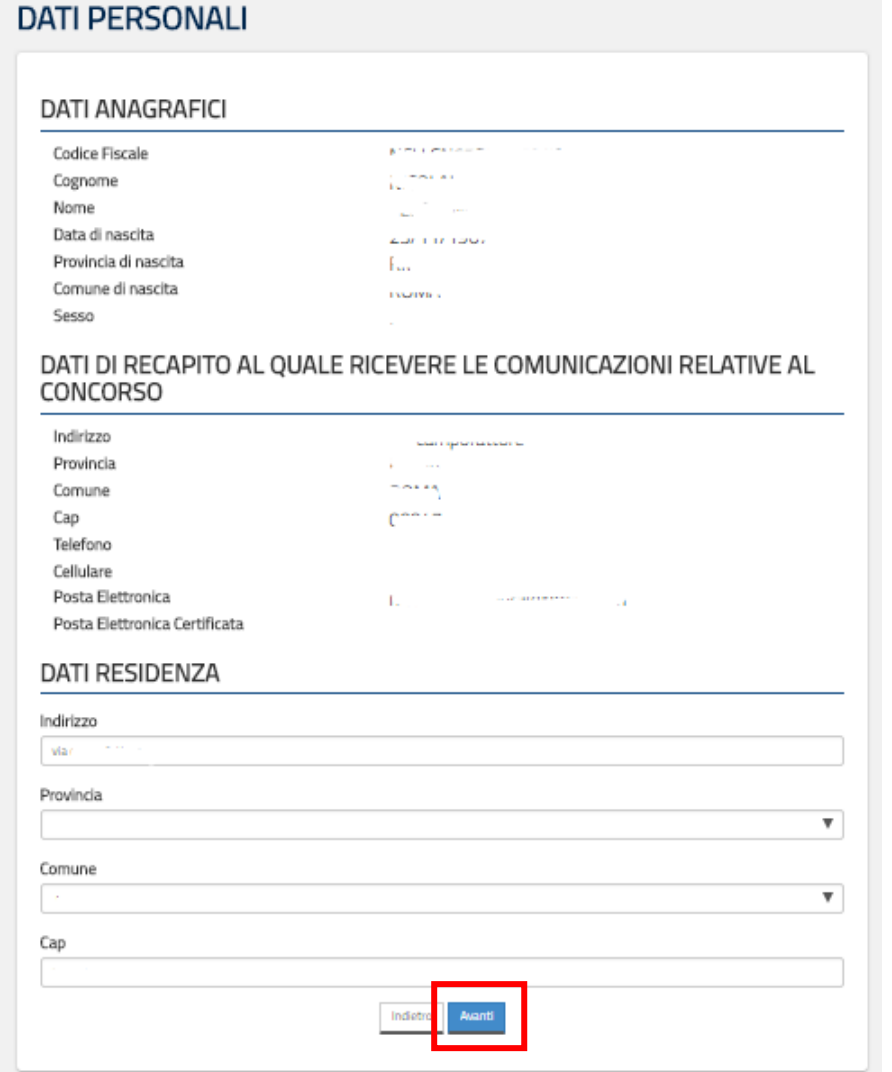

Per proseguire "cliccare" su "**Avanti**"

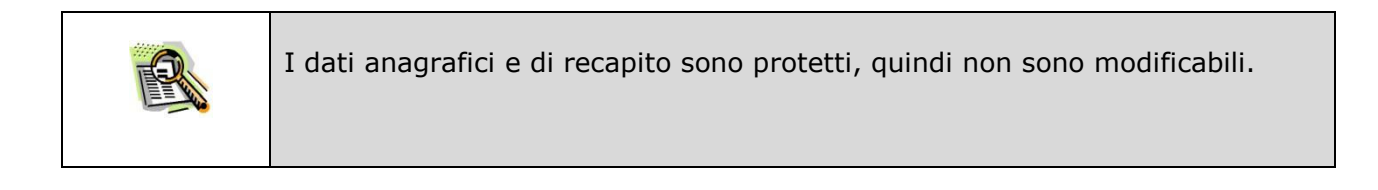

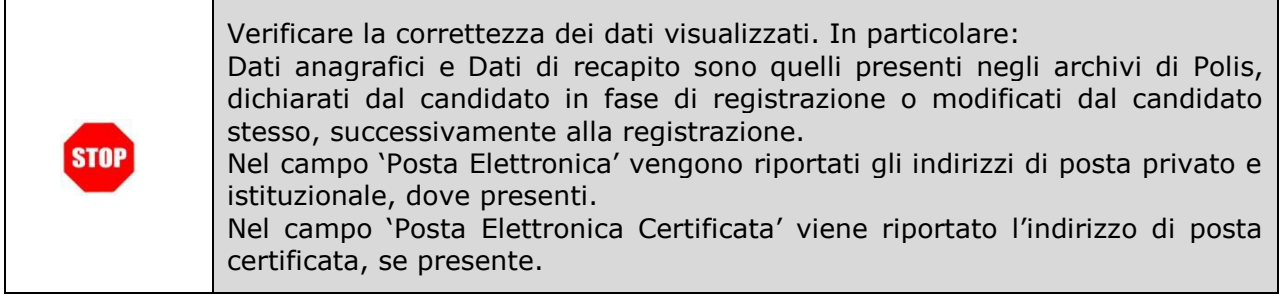

٦

Per l'eventuale modifica il candidato dovrà accedere alle apposite funzioni di gestione dell'utenza "Polis".

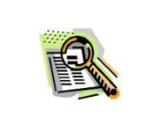

I dati di residenza sono sprotetti ed obbligatori. Per impostare la provincia e il comune l'utente ha a disposizione le liste proposte dal sistema. La lista dei comuni proposti è guidata in funzione della provincia selezionata.

Il sistema prospetterà una pagina con tutte le sezioni della domanda da compilare. Il carattere '\*' indica che la Compilazione della sezione è obbligatoria per l'inoltro della domanda.

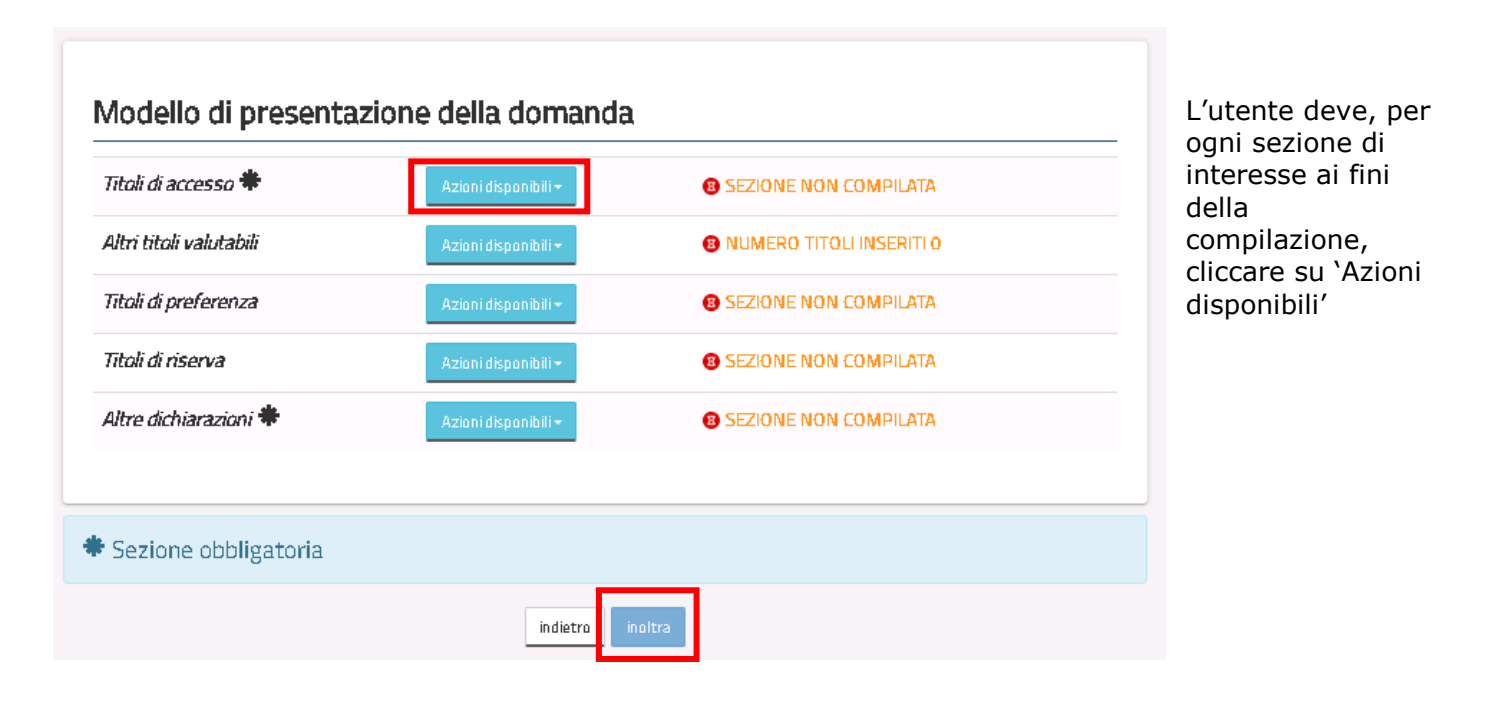

In fase di inserimento domanda , il sistema darà la possibilità di inserire i dati di interesse.

Come 'azione disponibile', viene proposto il tasto 'Inserisci'.

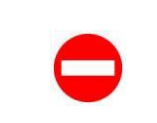

Il tasto 'Inoltra' viene attivato sole se le sezioni obbligatorie risultano tutte compilate.

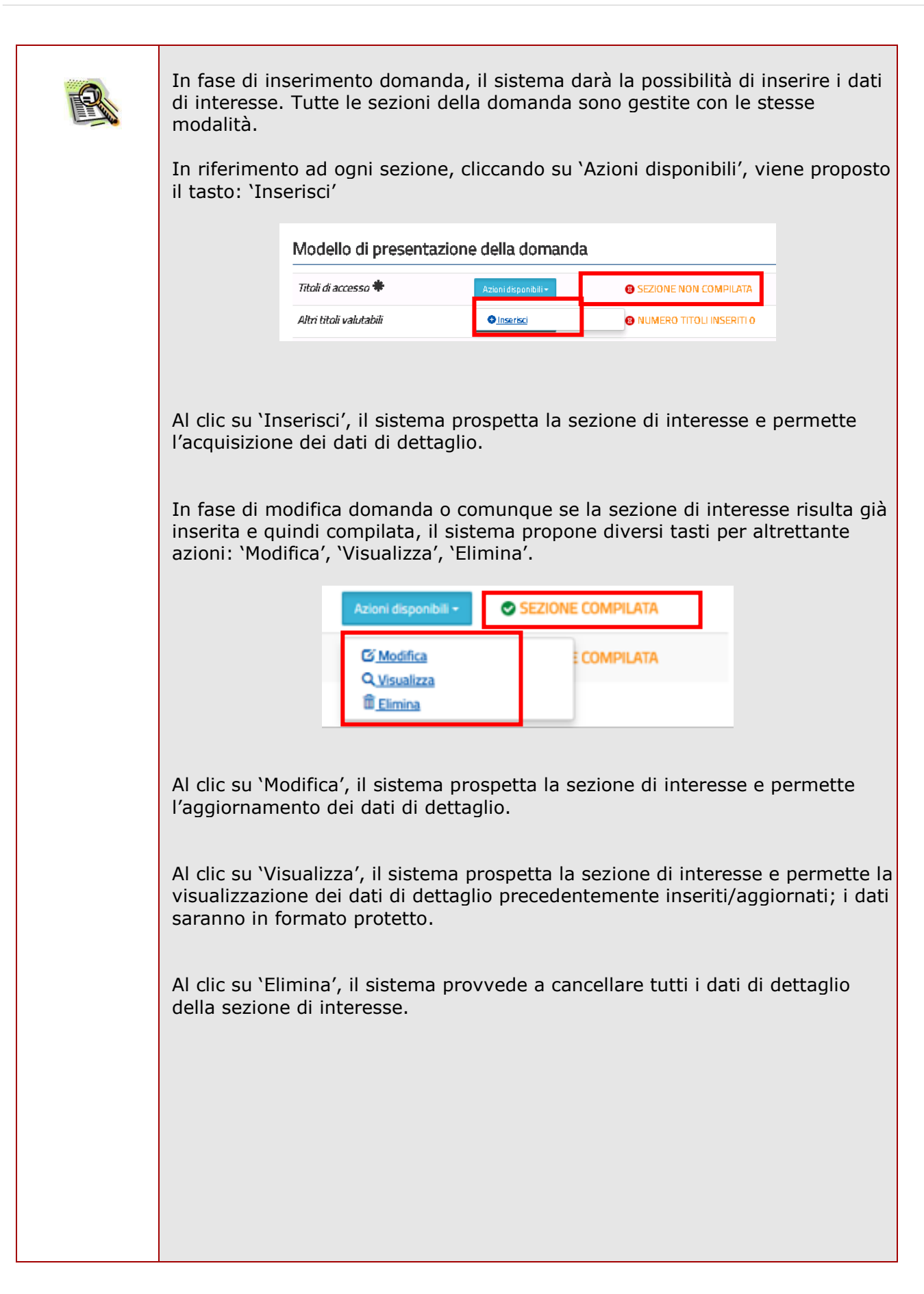

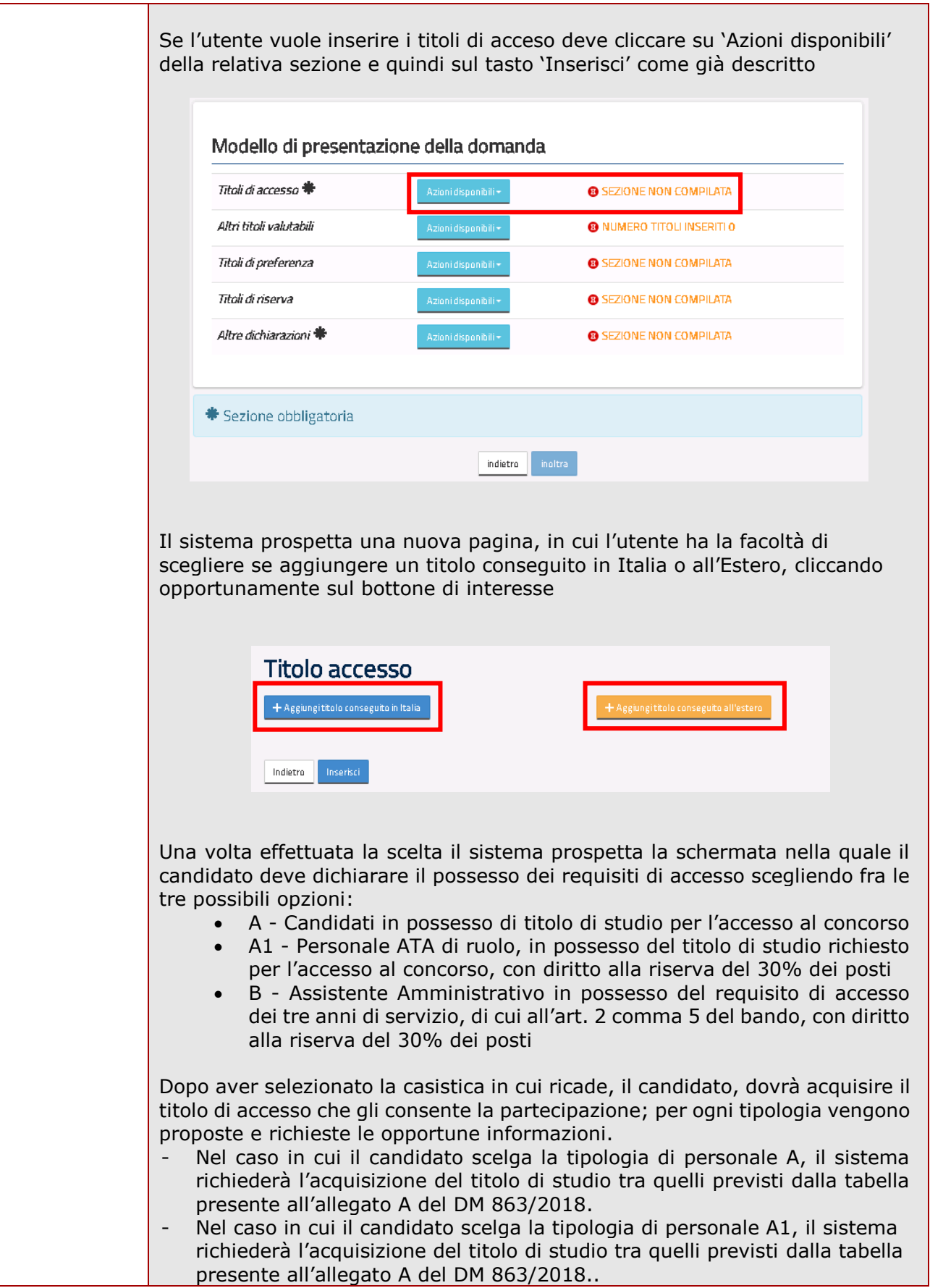

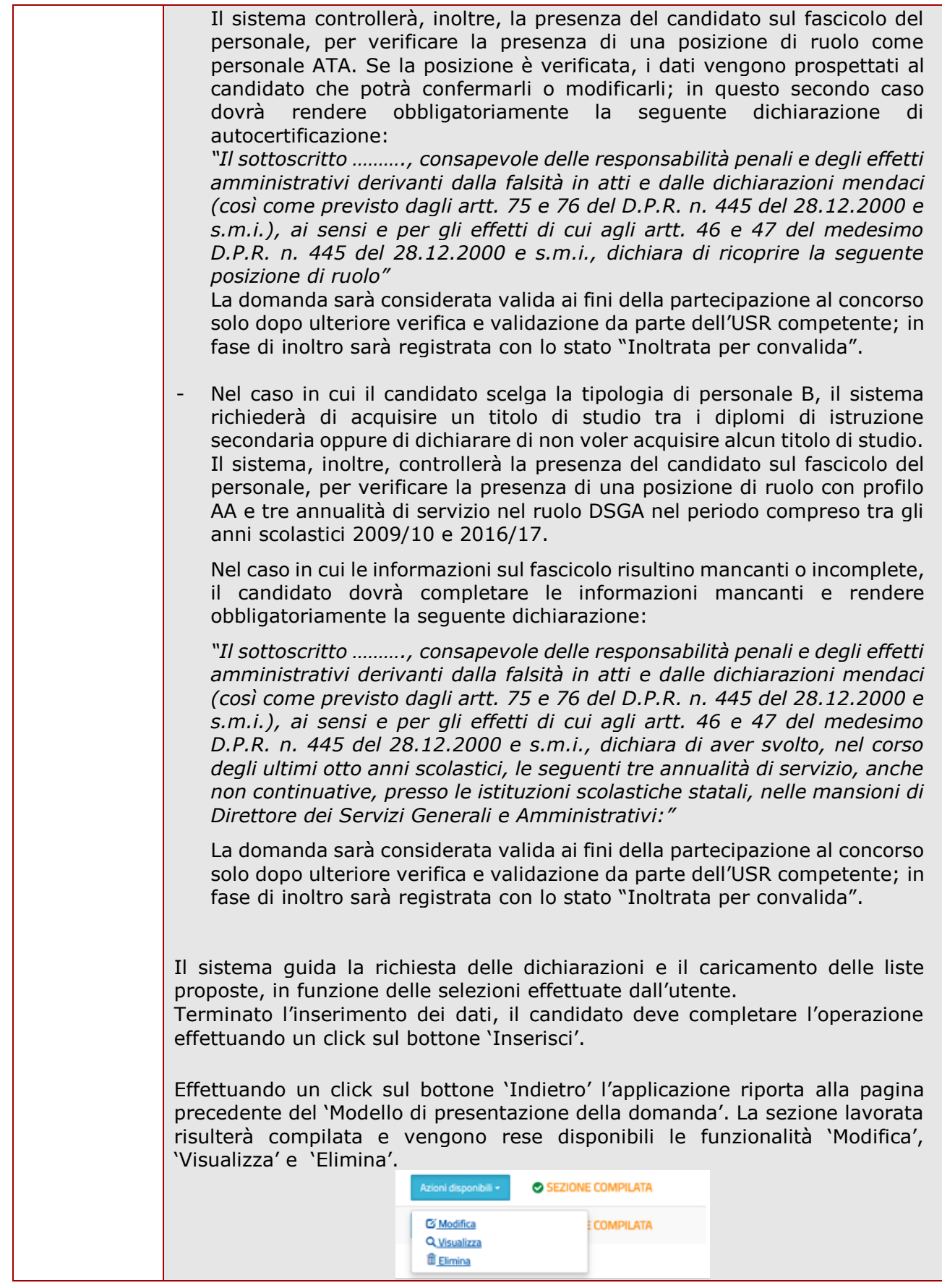

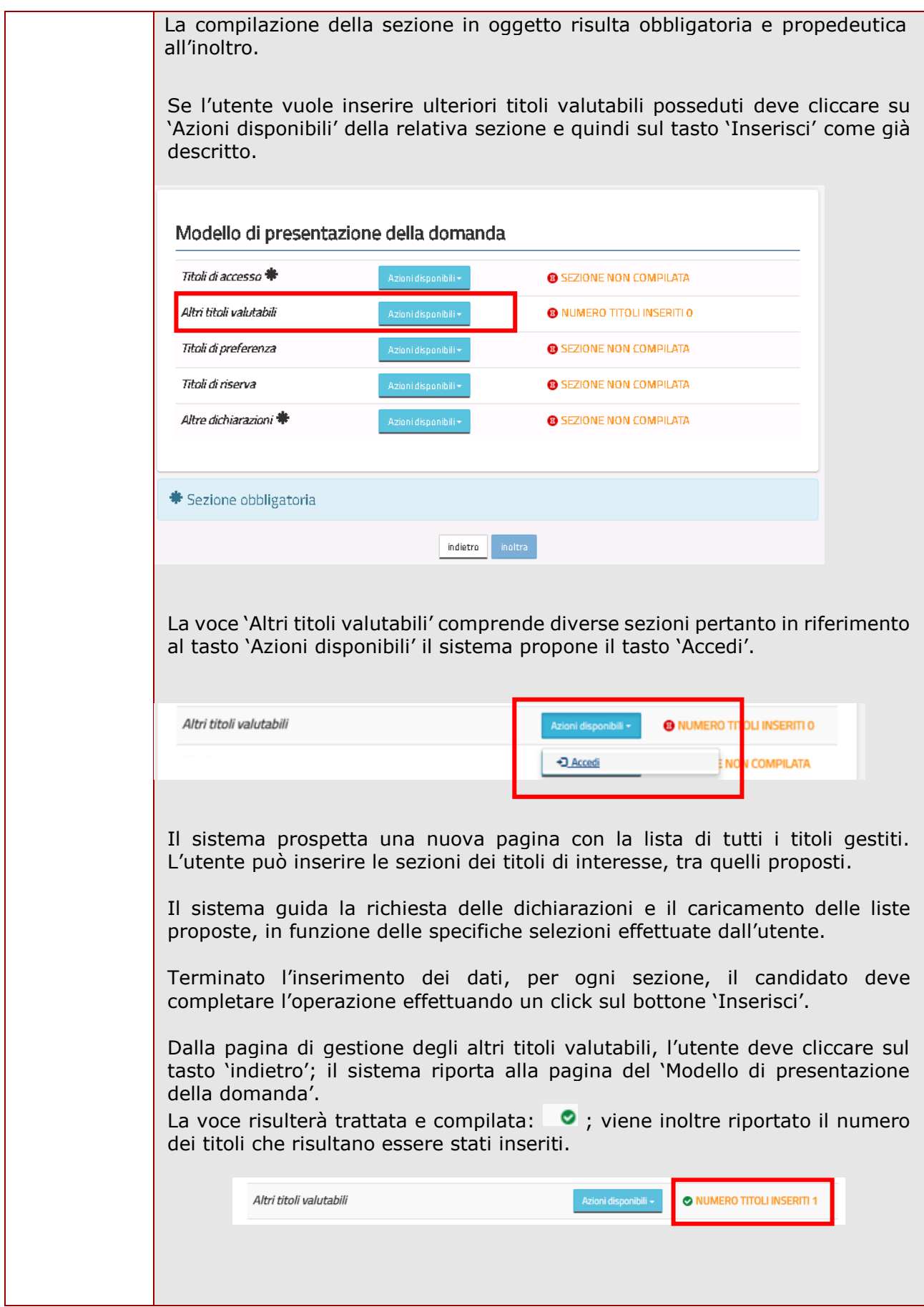

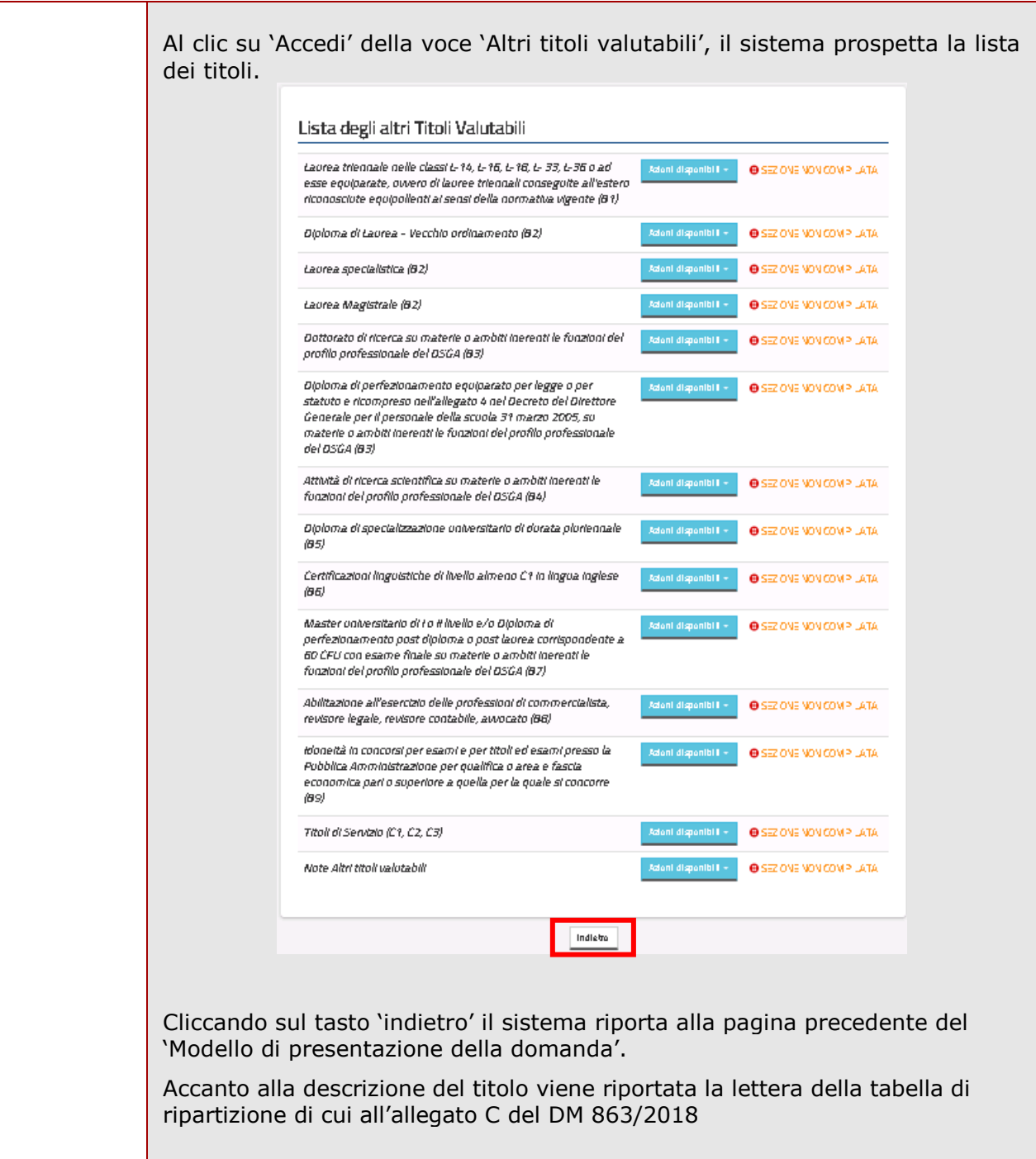

**STOP** 

La sezione "*Laurea triennale nelle classi L-14, L-16, L-18, L- 33, L-36 o ad esse equiparate, ovvero di lauree triennali conseguite all'estero riconosciute equipollenti ai sensi della normativa vigente"* può essere compilata dai soli candidati che hanno dichiarato il Diploma di scuola secondaria di secondo grado come titolo di accesso.

I titoli inseriti nelle sezioni "*Diploma di Laurea – Vecchio ordinamento*", "*Laurea specialistica*" e "*Laurea magistrale*" saranno valutati solo se ulteriori rispetto al titolo di accesso.

Nella sezione "*Master universitario di I o II livello e/o Diploma di perfezionamento post diploma o post laurea corrispondente a 60 CFU con esame finale su materie o ambiti inerenti le funzioni del profilo professionale del DSGA*" possono essere inseriti un massimo di tre titoli.

Nella sezione "*Titoli di servizio*" devono essere dichiarati solo i titoli di servizio ulteriori rispetto alle tre annualità eventualmente dichiarate come titolo di accesso. Sono valutabili i servizi prestati per l'intero anno scolastico.

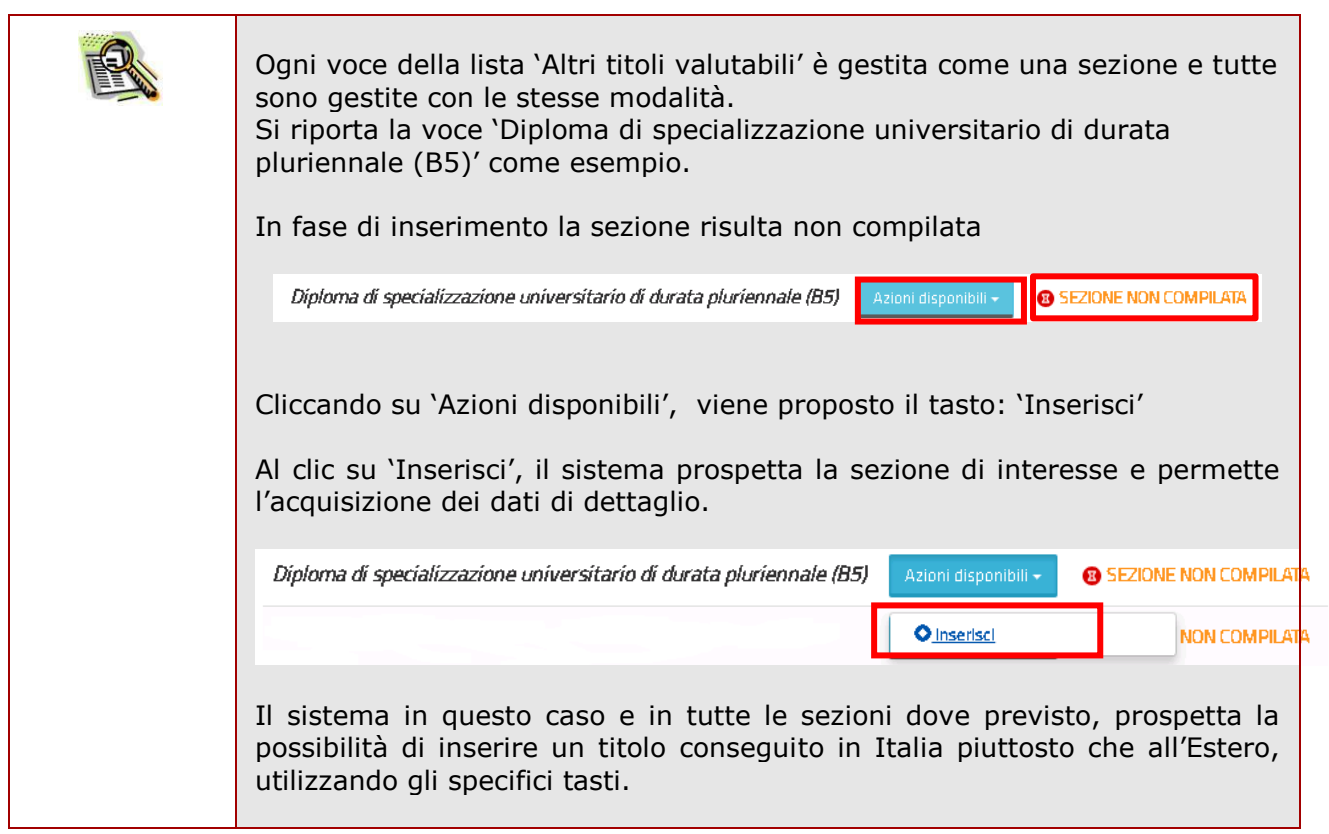

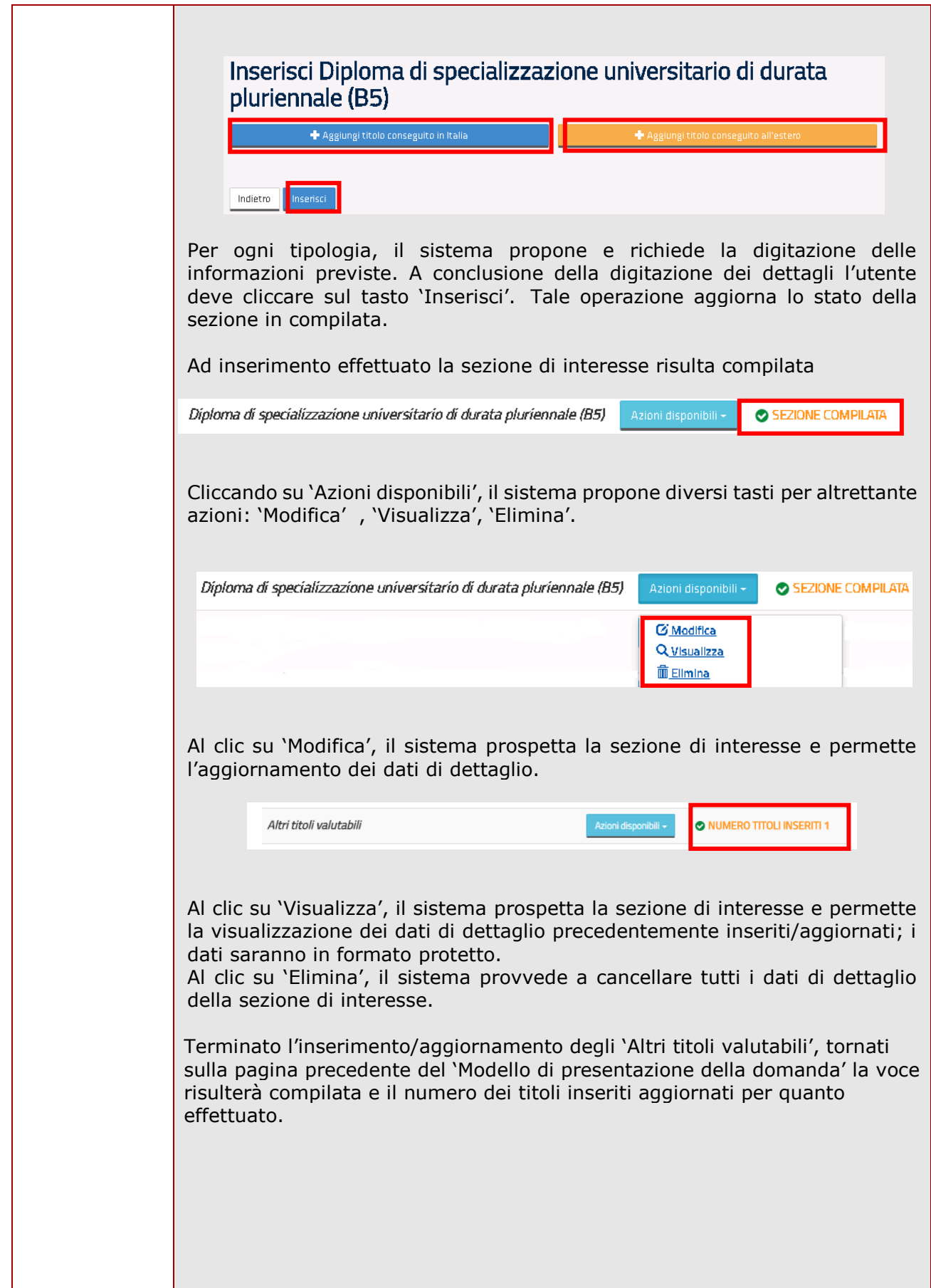

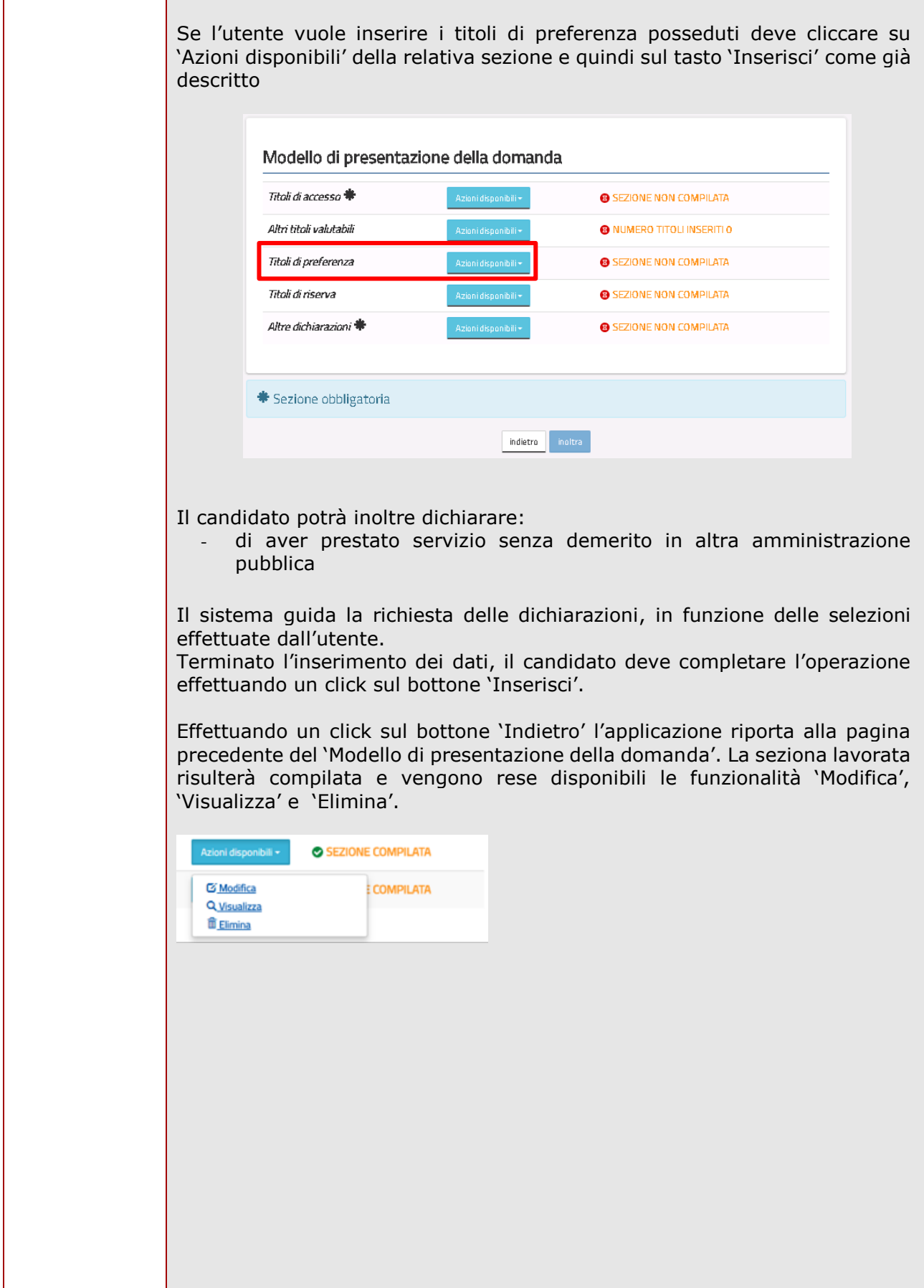

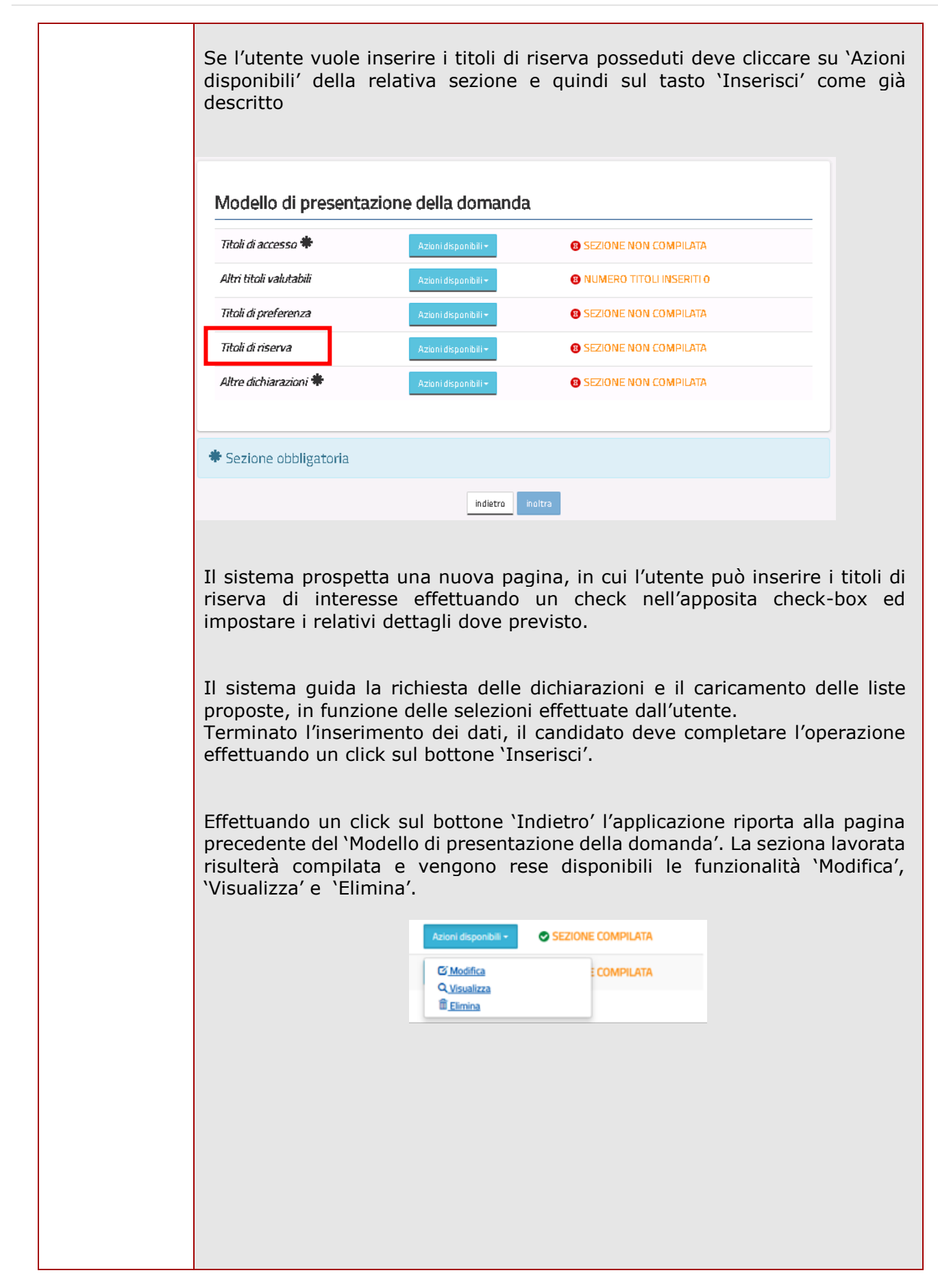

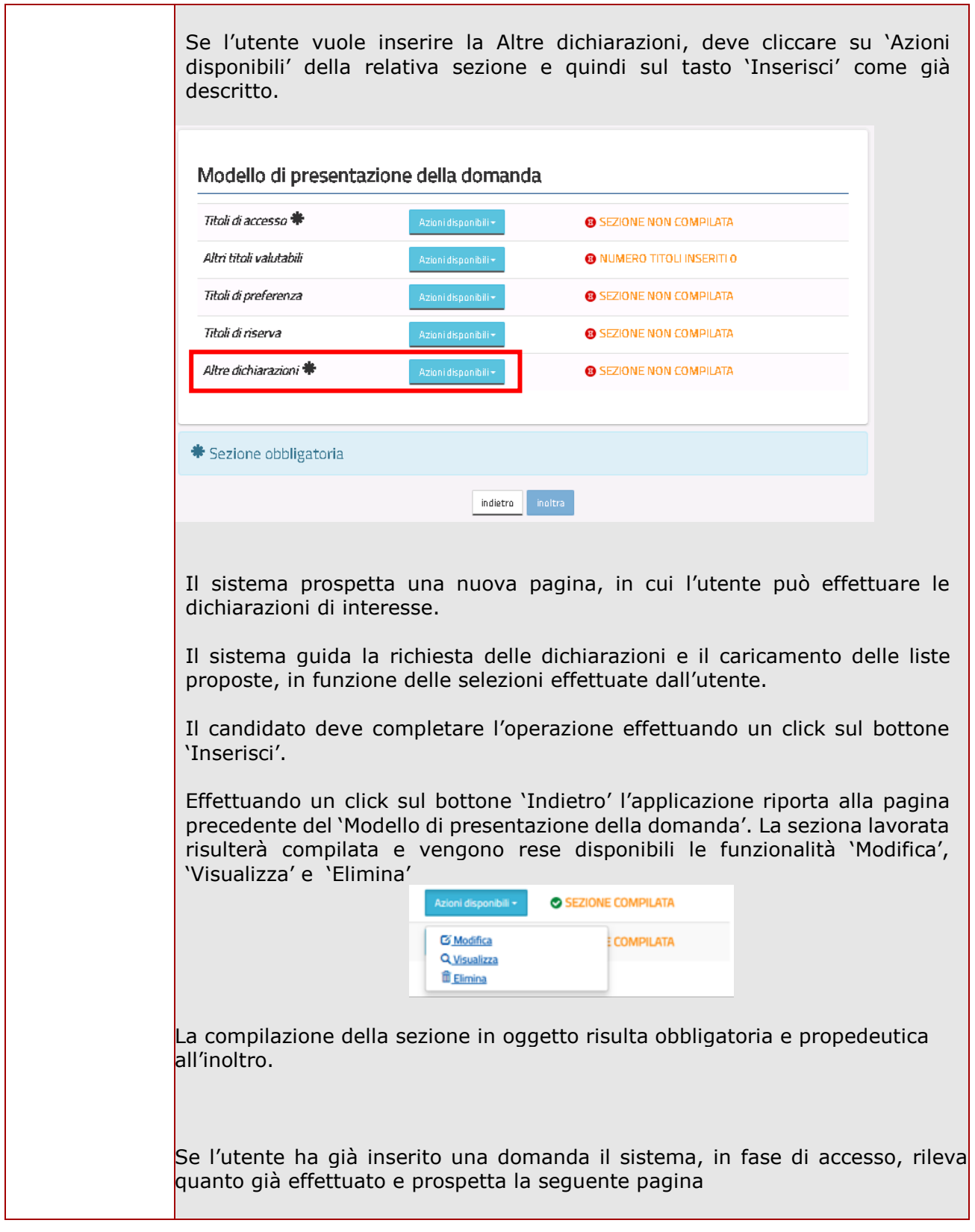

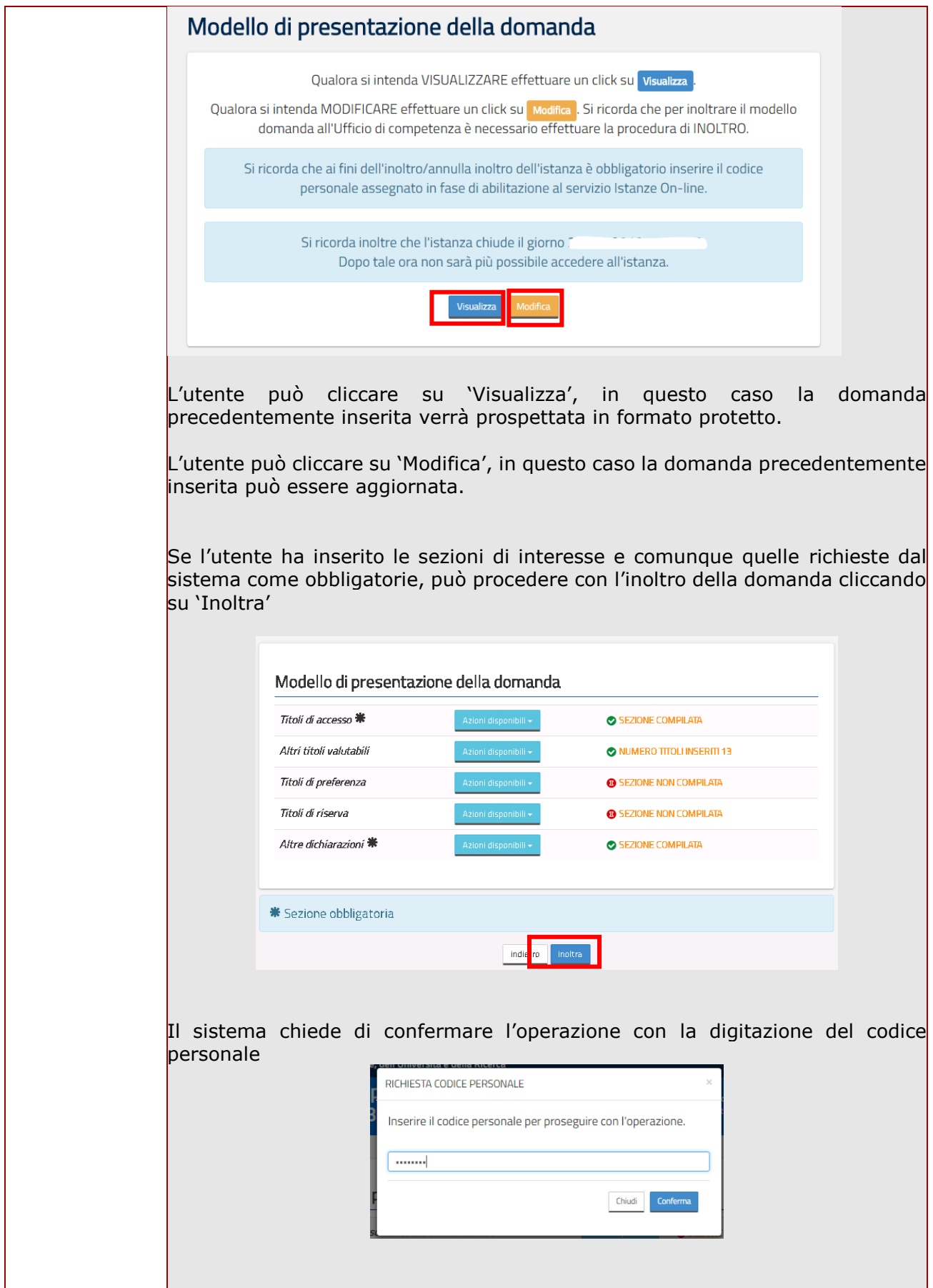

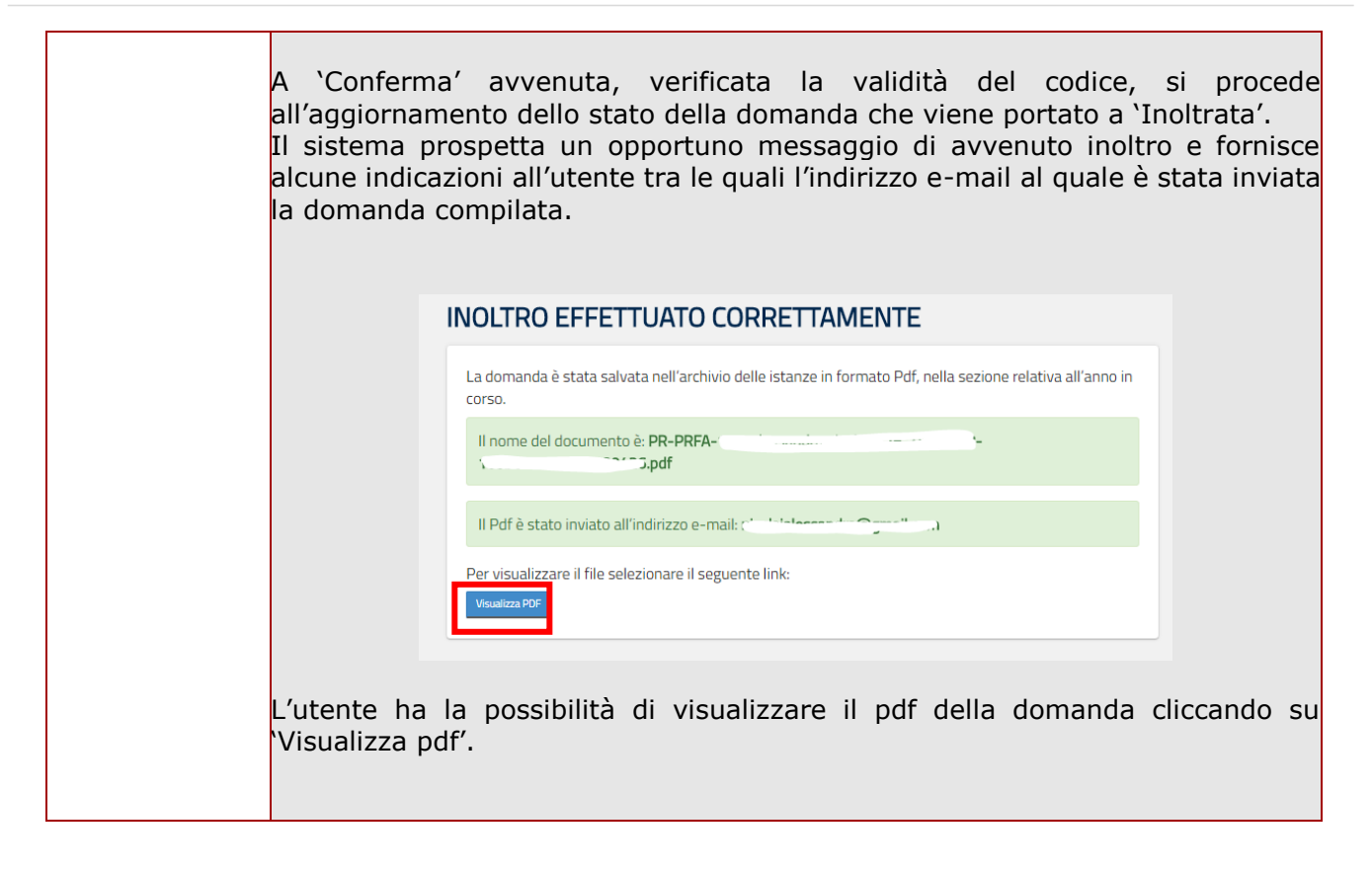

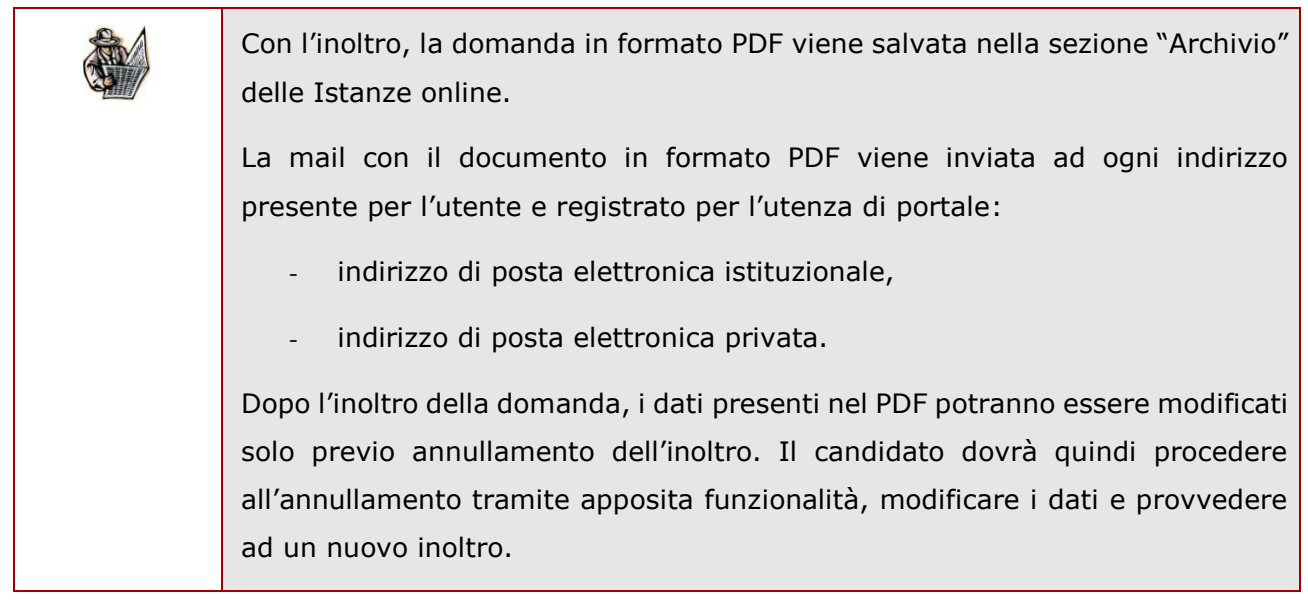

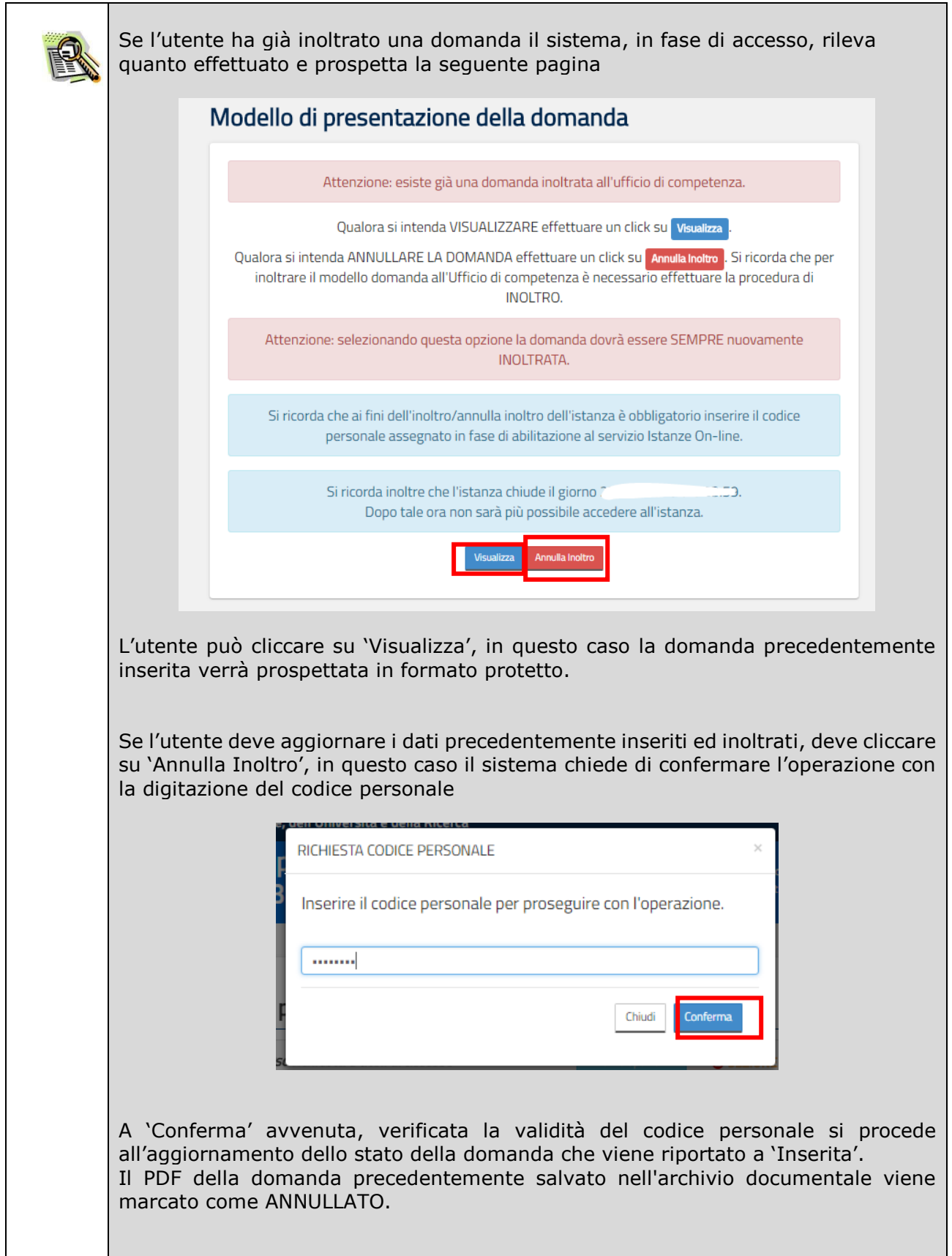

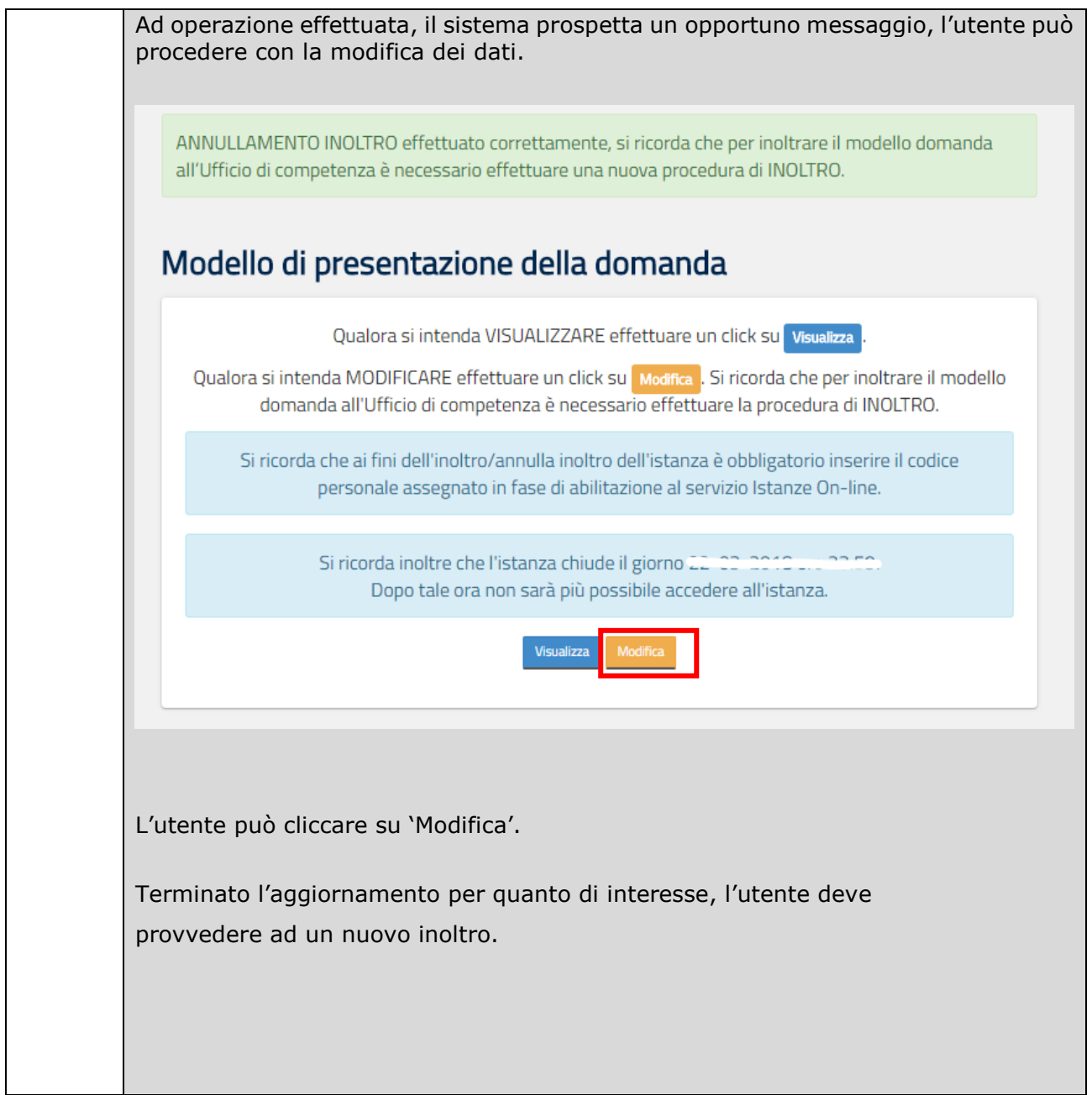

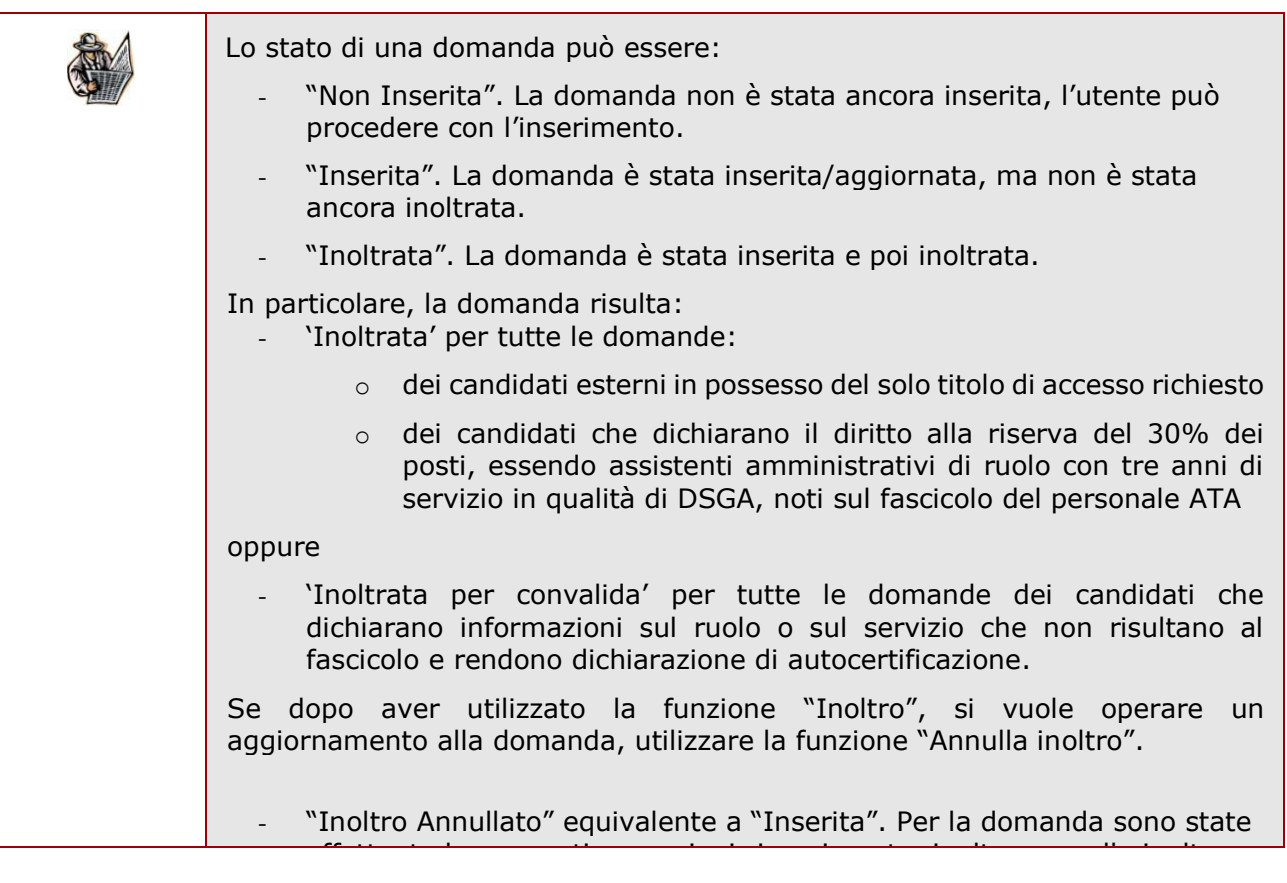

## 3. Glossario

<span id="page-32-0"></span>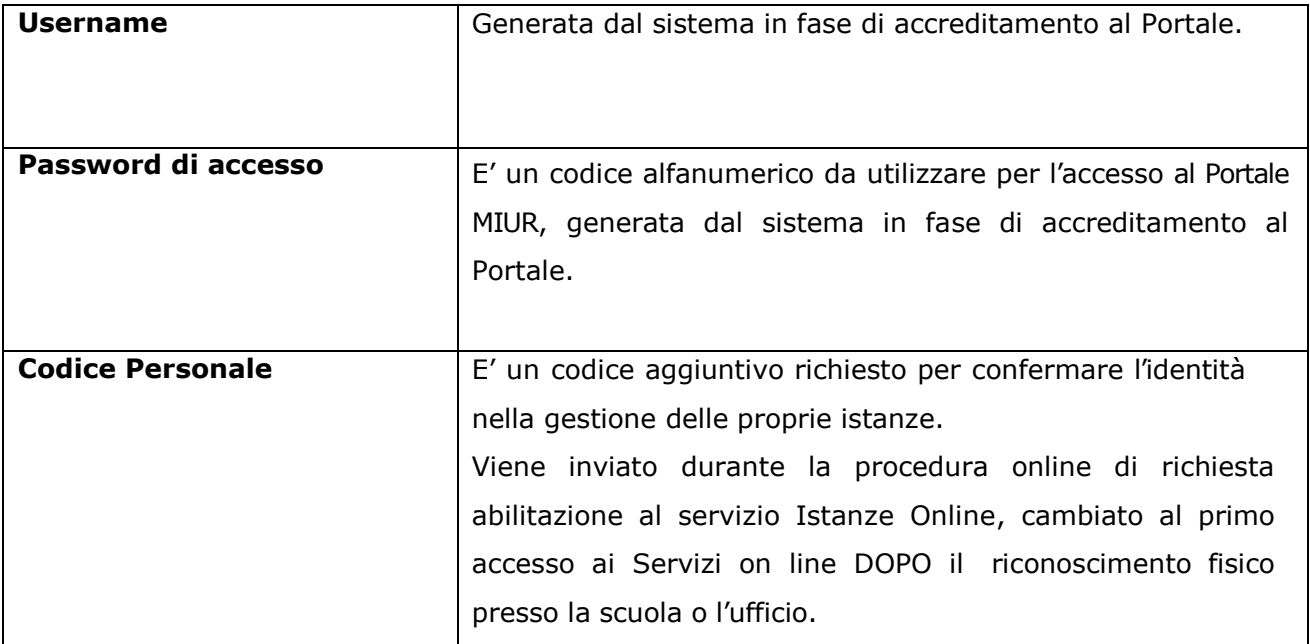